# ARIVA 5300

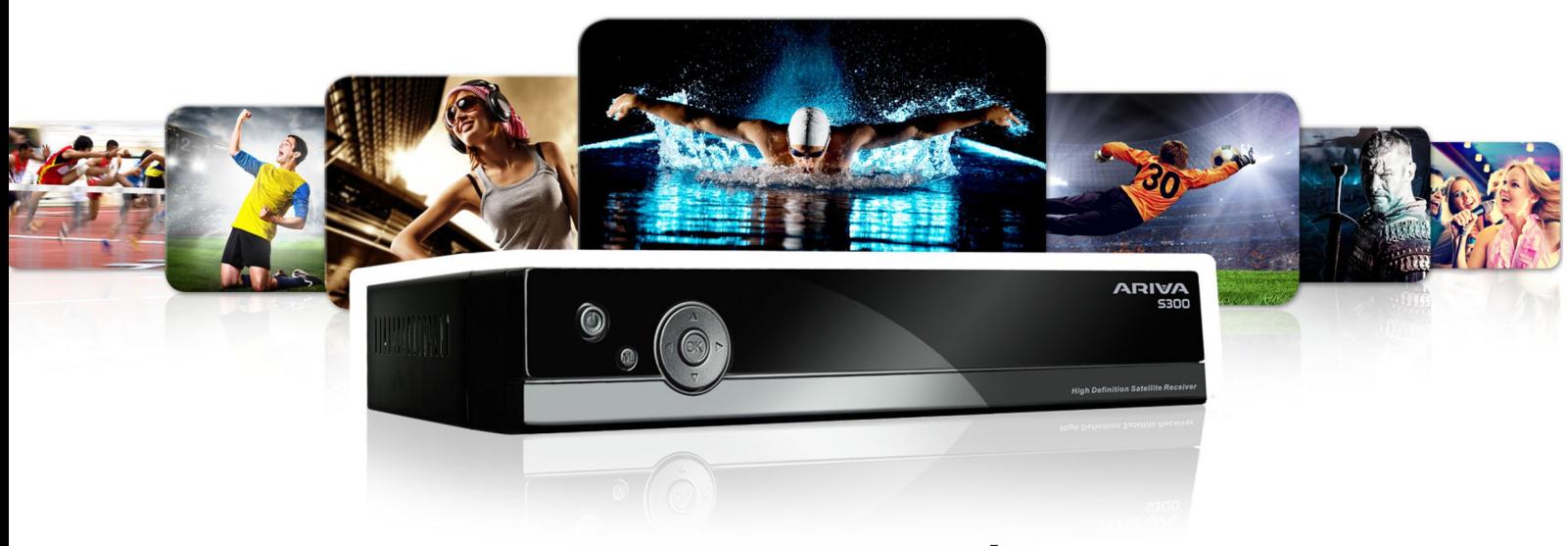

User manual

*Český návod*

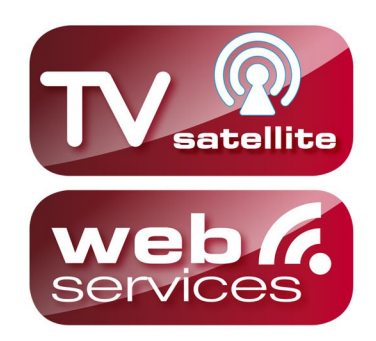

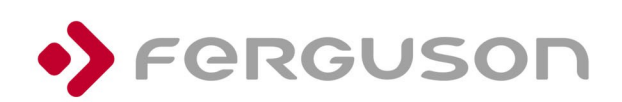

ferguson-digital.eu

# **VAROVÁNÍ !!!**

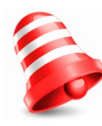

Satelitní přijímače značky Ferguson umožňují nahrávat na externí pevné disky HDD a paměti typu flash (flash disky). Správná funkce nahrávání závisí na druhu připojené paměti! Proto si pozorně přečtěte níže uvedená omezení.

# **PAMATUJTE, ŽE:**

1. Abyste mohli využívat paměť připojenou přes USB port, musí tato paměť podporovat standard USB 2.0. Pro pravidelné a stabilní nahrávání a přehrávání jsou **vyžadovány paměti s rychlostí zápisu 9.0MB/s nebo rychlejší**. Pomalejší pevné disky a flash paměti mohou mít problémy s nahráváním, které se projeví zasekáváním obrazu, nebo nemusí vůbec fungovat!!!

2. Správně fungují pouze disky s jedním základním oddílem se souborovým systémem NTFS nebo FAT32 (doporučujeme používat systém NTFS). Pokud se na disku nachází jiný souborový systém, naformátujte tento disk v PC na doporučený souborový systém ještě předtím, než jej připojíte k přijímači.

3. Silně fragmentované nebo přeplněné paměti také nemusí fungovat správně a plynule.

4. Externí pevné disky HDD musí mít vlastní napájení, port USB zabudovaný v přijímači není schopen dodat dostatečné napětí.

5. Pouze jeden ze dvou portů USB může být použita současně!

# **POZOR**

1. Během nahrávání nebo přehrávání nelze USB zařízení v žádném případě odpojovat od přijímače. Jeho odpojení během práce přijímače může způsobit poškození přijímače nebo flash paměti a také poškodí data, která se na médiu nacházejí.

2. Pracujícího zařízení a zvláště USB slotu se nikdy nedotýkejte vlhkýma nebo mokrýma rukama. Hrozí úraz elektrickým proudem a trvalé poškození přijímače!

#### **BEZPEČNOSTNÍ POKYNY**

Prosíme, abyste se důkladně seznámili s tímto návodem k obsluze a pokyny, které jsou v něm obsaženy. Pamatujte také na správné nastavení satelitní antény!

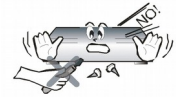

Abyste se vyhnuli úrazu elektrickým proudem, nikdy neotevírejte kryt zařízení. Při poškození záruční pečeti zaniká záruka.

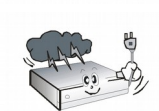

Během bouřky nebo v případě delšího období nečinnosti odpojte zařízení od elektrického proudu. Pamatujte, že záruka se nevztahuje na poškození způsobená úderem blesku.

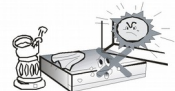

Zařízení nevystavujte přímým slunečním paprskům. Uchovávejte je daleko od zdrojů tepla a vlhkého prostředí. Pro zajištění správného větrání přístroje nikdy nezakrývejte jeho ventilační otvory.

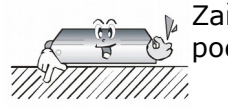

Zařízení ustavte ve vodorovné poloze, na plochém, rovném a stabilním podkladu.

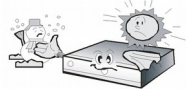

Přenášíte-li přístroj z teplé do studené místnosti a naopak, vyčkejte alespoň 1 minutu, než jej připojíte k elektrické síti. V opačném případě mohou vzniknout problémy.

Abyste se vyhnuli poškození přístroje, uchovávejte jej v bezpečné vzdálenosti od váz, lahví, akvárií a jiných zdrojů vody. Zástrčky napájení se nedotýkejte holýma rukama.

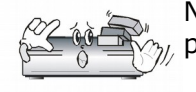

Na kryt zařízení nepokládejte žádné předměty. Mohlo by to způsobit přehřátí přístroje a problémy s příjmem kanálů.

Před zahájením činností souvisejících s instalací nebo údržbou je potřeba odpojit přístroj od elektrické sítě. Do K čištění přístroje nepoužívejte alkohol ani prostředky obsahující amoniak. V případě potřeby jej čistěte měkkým, netřepícím se hadříkem, navlhčeným roztokem vody s mýdlem.

- Nepřipojujte žádné kabely, pokud je zástrčka zapojena do elektrické zásuvky.
- Zkontrolujte kabely, zda jsou v dobrém stavu. Poškozené kabely mohou způsobit požár.
- Při zapojování kabeláže odpojte přístroj od elektrické sítě.

#### **SOFTWARE KE STAŽENÍ**

Firma Ferguson využívá všechny dostupné možnosti, aby mohla uživatelům poskytnout aktualizace svého softwaru, které zajišťují, že přijímač satelitní televize bude mít ty nejmodernější parametry. Firma Ferguson si vyhrazuje právo provádět opravy, změny nebo modifikace softwaru používaného v přijímači satelitní televize z jakýchkoli důvodů a bez předchozího upozornění. Aktuální verze softwaru je dostupná na internetové stránce [http://www.ferguson-digital.eu](http://www.ferguson-digital.eu/)

#### **O NÁVODU K OBSLUZE**

Firma Ferguson Sp. z o.o. využívá všechny dostupné možnosti, aby zajistila nejaktuálnější informace o svých produktech. Firma Ferguson Sp. z o.o. neposkytuje žádné záruky související s obsahem tohoto návodu k obsluze a zříká se veškerých domnělých záruk, týkajících se tržní hodnoty přístroje a jeho vhodnosti ke stanoveným účelům. Informace obsažené v návodu slouží pouze jako pokyny umožňující provoz a údržbu přístroje.

Firma Ferguson Sp. z o.o. si vyhrazuje právo provádět opravy, změny nebo překlady v tomto návodu k obsluze bez předchozího upozornění. Proto doporučujeme, abyste pro získání nejaktuálnějších informací pravidelně navštěvovali naše internetové stránky.

### **ZNAČKY POUŽITÉ NA PŘIJÍMAČI**

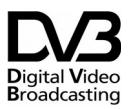

Logo přenosu digitálního signálu Toto logo informuje uživatele, že přijímač odpovídá standardům Digital Video Broadcasting.

 $\mathscr{A}\backslash\overline{\mathscr{C}^\text{ALUTION}}$   $\backslash\backslash\overline{\mathscr{C}^\text{ALUTION}}$  Varování o riziku úrazu elektrickým proudem – neotevírat. Tento nápis varuje před otevíráním krytu přijímače. K otevírání krytu jsou oprávněni pouze pracovníci autorizovaného servisu.

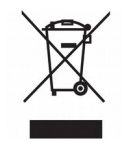

Pokud je výrobek označen tímto symbolem přeškrtnutého kontejneru, znamená to, že podléhá směrnici EU 2002/96/ES. Zjistěte si informace o místním systému sběru tříděného odpadu elektrických a elektronických výrobků.

Postupujte podle místních nařízení a nelikvidujte staré výrobky spolu s běžným komunálním odpadem. Správnou likvidací starého výrobku pomůžete předejít možným negativním dopadům na životní prostředí a zdraví lidí.

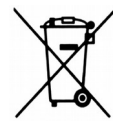

Výrobek obsahuje baterie podléhající směrnici EU 2006/66/ES, které nelze odkládat do běžného komunálního odpadu. Informujte se o místních pravidlech sběru tříděného odpadu baterií, protože správnou likvidací starého výrobku pomůžete předejít možným negativním dopadům na životní prostředí a zdraví lidí.

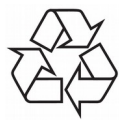

Výrobek je navržen a vyroben z vysoce kvalitního materiálu a součástí, které lze recyklovat a znovu používat.

#### Logo CE.

Toto logo informuje, že přijímač vyhovuje podmínkám směrnice 2004/108/EC, která se týká dodržování členskými státy předpisů o elektromagnetické shodě a také podmínkám směrnic 2006/95/EC týkajících se dodržování předpisů o nízkém napětí a bezpečnosti související s obsluhou elektrických zařízení.

**R&TTE** Společnost Ferguson Sp. z o.o. tímto prohlašuje, že výrobek CD190/CD195 je v souladu se zásadními požadavky a dalšími příslušnými ustanoveními směrnice 1999/5/EC. Prohlášení o shodě naleznete na stránkách www.deklaracje.ferguson.pl Tento výrobek byl navržen, testován a vyroben podle evropské směrnice pro rádio-telekomunikační koncová zařízení (R&TTE) 1999/5/EC.

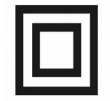

Logo dvojitá izolace. Toto logo informuje, že přijímač je z elektrického pohledu přístrojem bezpečným, pokud je používán v souladu s bezpečnostními pokyny uvedeným v tomto

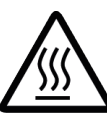

návodu.

Označit horké povrchy UPOZORNĚNÍ: horký povrch. Nedotýkejte se. Horní ploše vnitřní bydlení nad chladičem během provozu výrobku může dosáhnout vysokých teplot. Nedotýkejte se horkých ploch, a to zejména v oblasti kolem "horkého povrchu známky" a horní panel.

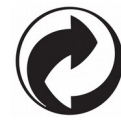

Jestliže je k výrobku přiloženo toto logo, znamená to, že byl zaplacen příspěvek národnímu sdružení pro obnovu a recyklaci.

# **ZÁKLADNÍ INFORMACE O PŘIJÍMAČI**

#### **1. Základní vlastnosti**

- $\overline{v}$  Příjem kanálů ve vysokém rozlišení (High Definition)
- ✔ Stupňování signálu PAL do rozlišení 720p nebo 1080p
- ✔ Podpora programovatelných časovačů
- ✔ Samostatné seznamy oblíbených televizních a rádiových kanálů
- $\nu$  Funkce rychlého vyhledávání kanálů (QuickFind)
- $\checkmark$  Podpora teletextu a titulků
- $\checkmark$  Podpora DiSEqC 1.0, 1.1 a DiSEqC 1.2, USALS
- ✔ Podpora standardů MPEG-2, MPEG-4, MPEG-4 AVC/H.264
- $\overline{V}$  Kompatibilita se systémy DVB-S2  $\overline{V}$  Čtečka karet pro placené kanály
- ✔ Common Interface (v závislosti na modelu)

#### **2. Obsah balení**

Vybalte přijímač a zkontrolujte, zda se v balení nacházejí tyto díly:

- ✔ 1 x Dálkový ovladač
- $\sqrt{1 \times N}$ ávod k obsluze
- $\sqrt{1}$  x Přijímač

#### **3. Důležité pokyny ohledně obsluhy přijímače**

Díky použití menu na obrazovce (OSD) došlo ke zjednodušení obsluhy přijímače a snížení počtu tlačítek na dálkovém ovladači. Všechny funkce jsou zobrazovány na obrazovce a mohou být ovládány malým počtem tlačítek. Společné funkce jsou spojeny v jednom "MENU". Jednotlivé funkce jsou označeny barvami. V závislosti na vybrané možnosti jsou zobrazena "Funkční tlačítka": červené, žluté, zelené a bílé (v podobě ikony a popisu). Tyto barvy reprezentují v jednotlivých "Menu" různé funkce. Po stisknutí určité barvy na dálkovém ovladači dojde ke spuštění funkce v menu, které tato barva odpovídá. Tzv. funkční tlačítka jsou aktivní pouze tehdy, pokud je o nich v příslušném políčku zobrazena informace. Uživatelské rozhraní umožňuje pohyb v nabídce funkcí a menu několika způsoby. Přímý přístup k funkcím umožňují některá tlačítka na dálkovém ovladači. Tlačítka jsou polyfunkční, což znamená, že jejich funkce závisí na aktivovaných prvcích v menu.

#### *POZOR:*

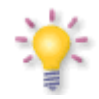

*Pamatujte, že nový software může změnit některé funkce přijímače. Snímky a popisy v tomto návodu mají informativní charakter. Pokud si všimnete chyby, prosíme o její nahlášení, uděláme všechno pro to, abychom ji opravili.*

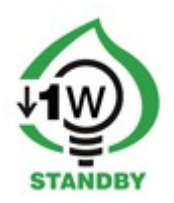

# **4. Dálkový ovladač**

Vzhledem ke snaze o standardizaci zařízení značky Ferguson většina přístrojů této značky používá stejný dálkový ovladač RCU540 nebo RCU650. Znamená to, že ne všechna tlačítka na ovladači jsou tímto modelem využívána!

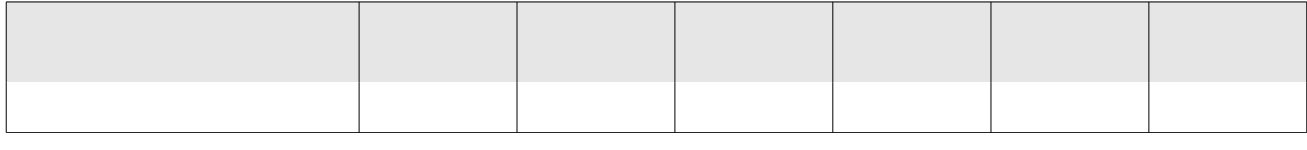

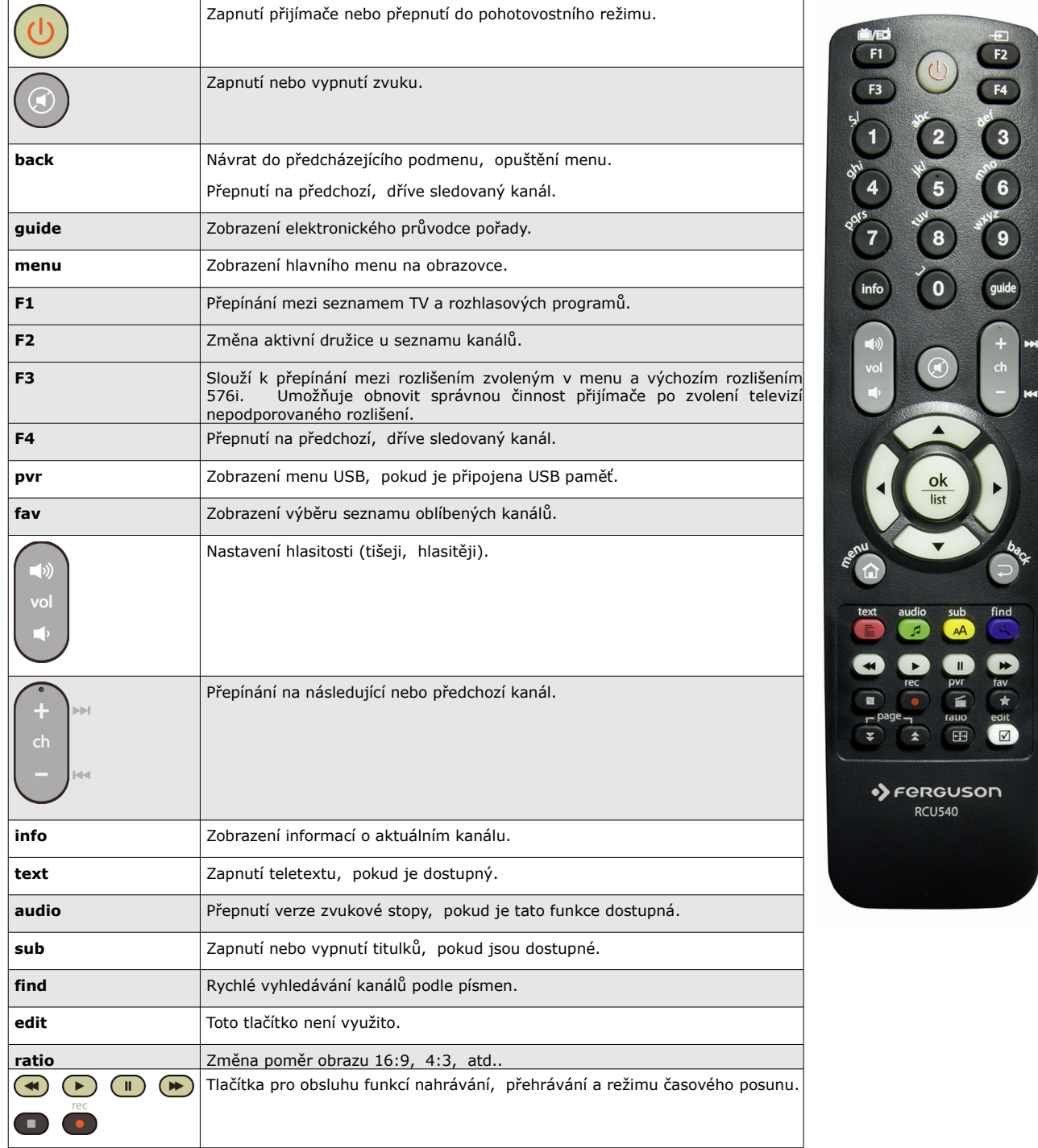

#### **4.1 Instalace baterie**

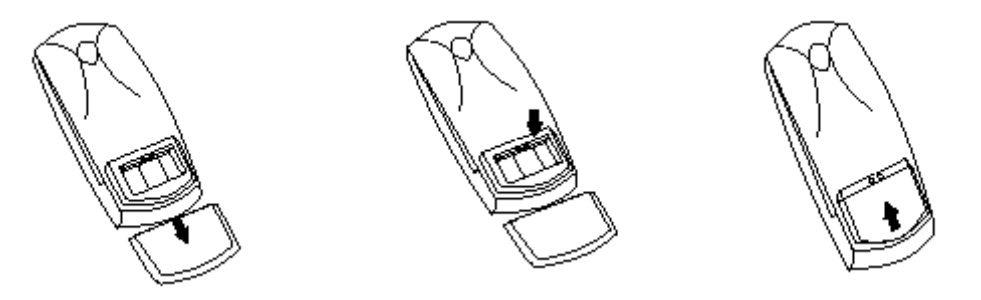

Sejměte kryt přihrádky na baterie na zadní straně dálkového ovladače jeho vysunutím směrem dolů a odložte jej. Vložte dvě baterie AAA (R03) dovnitř přihrádky tak, aby poloha pólů + a – odpovídaly zobrazeným symbolům. **Nekombinujte staré baterie s novými ani různé typy baterií.** Nasaďte kryt přihrádky na baterie a zasuňte jej, až zapadne.

# **5.1. Modul CAM a dekódovací karta**

Vkládání modulu a dekódovací karty

Modul podmíněného přístupu vypadá jako PC karty (zvané PCMCIA) pro notebooky. Existují různé druhy CI modulů, určené pro různé systémy kódování.

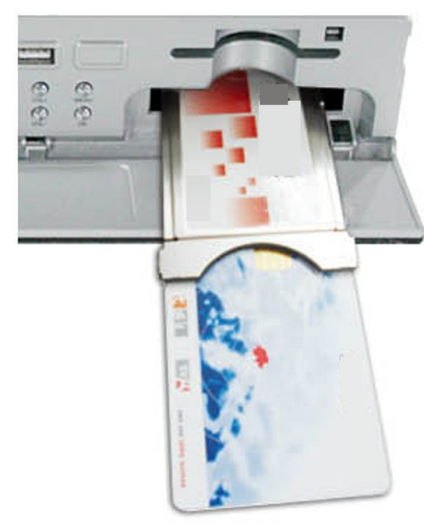

- 1. Vypněte přijímač.
- 2. Vložte dekódovací kartu do modulu podmíněného přístupu.

3. Otevřete klapku na předním panelu a vložte modul CI CAM nada do zdířky na předním panelu po pravé straně. Pokud chcete vyjmout modul CAM, použijte černé tlačítko vedle zdířky CAM.

4. Po správném vložení zapněte přijímač. Od této chvíle můžete sledovat kódované kanály dostupné z tohoto modulu a karty.

*Pozor: Zkontrolujte, zda byla dekódovací karta správně vložena do modulu. Nesprávné vložení karty může poškodit modul podmíněného přístupu.*

*Varování: Nepokoušejte se odstraňovat ani vkládat modul a/nebo kartu, pokud je přijímač zapnutý!!!*

#### **7. Připojení satelitní antény**

Abyste mohli správně připojit externí zařízení (např. satelitní anténu nebo konvertor), řiďte se následujícími pokyny nebo využijte služeb odborné firmy!

Precizní nastavení antény je základem pro dobrý příjem kanálů. I u té nejlepší antény, pokud je špatně nastavená, budou vznikat problémy s kvalitou signálu. I malé chyby v nastavení mohou znemožnit příjem signálu nebo značně zhoršit jeho kvalitu. Před instalací se ujistěte, zda jste vybrali vhodné místo. Správný směr lze přibližně odhadnout porovnáním se směrem jiných antén. Přímo před anténou se nesmí nacházet žádné překážky, které by mohly zaclánět signál přicházející na parabolu! Po výběru optimálního místa je potřeba anténu připevnit a předběžně ustavit. Poté je potřeba ji přesně seřídit. Každá anténa má seřizovací šrouby, které umožňují korigovat její vodorovnou i kolmou polohu.

V případě digitálních tunerů je situace složitější. Nemůže být řeč o regulaci podle obrazu, protože ten se objevuje s jistým zpožděním. Také ukazatele dostupné v menu nastavení přijímače obvykle fungují se zpožděním, proto může regulace zabrat hodně času a nemusí být přesná. K regulaci antény je nezbytný měřič anténního signálu. Měřič se zapojuje na anténní kabel mezi konvertor a přijímač. Potvrzuje přítomnost napětí, které z tuneru přepíná konvertor, a ukáže sílu signálu u zjištěných družic. Instalaci doporučujeme svěřit odborné firmě!

#### **8. Připojení antény k natáčecímu zařízení**

Správnou funkci přijímače Ferguson zaručují natáčecí zařízení typu USALS firmy Stab. Pro připojení antény k natáčecímu zařízení USALS propojte výstup natáčecího zařízení se vstupem LNB IN na přijímači Ferguson. Úkolem natáčecího zařízení, instalovaného mezi stožárem a anténou, je natáčení paraboly tak, aby byla nasměrována na zvolenou družici. Natáčecí zařízení je zkonstruováno tak, že osa natáčení odpovídá směru hvězdy Polárky. Proto je zavěšení tohoto typu často nazýváno zavěšením polárním. Proto při změně družice není potřeba regulovat nezávisle azimut a elevaci. Anténa se natáčí pouze na jedné ose. Motor využívá zadanou stupnici a nachyluje se tak, aby dosáhnul správné polohy osy otáčení. Úhel nachýlení odpovídá zeměpisné šířce místa, kde je anténa instalována. Podobně jako u nepohyblivé antény, je potřeba i zde nastavit úhel elevace paraboly. Za tímto účelem se využívá družice, která se nachází co nejvíce na jih od vaší lokality. Je žádoucí, aby se poloha družice neodchylovala od uvedeného směru o více než 5°. Jinými slovy, je potřeba využít polohu družice s nejbližší zeměpisnou délkou pro místo lokalizace. Například, pokud je vaše zeměpisná délka 73° W, měli byste vyhledat družici umístěnou v poloze mezi 68° a 78° W.

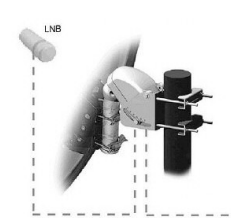

Funkce USALS značně zjednodušuje nastavení antény. Přijímač Ferguson od vás bude vyžadovat zadání zeměpisných souřadnic antény, aby mohl později automaticky vypočítat úhel natočení motoru pro jednotlivé družice. Přijímač sám zapíná natáčecí zařízení a natáčí anténu na zvolenou družici. Když najde signál, je potřeba precizně vykorigovat nastavení elevace a azimutu antény pro získání maximálního signálu. Při korekci azimutu je potřeba otáčet na stožáru celým anténním systémem i s natáčecím zařízením na stožáru. Pokud

na počátku nebyla anténa nastavena přesně na jih, lze to nyní napravit. Po ukončení regulace první družice budou všechny zbývající nalezeny automaticky, pokud jsou v přijímači zadány správné hodnoty jejich poloh.

Bez funkce USALS je programování systému značně složitější. V tom případě je potřeba využít funkci DiSEqC 1.2, která natáčí anténu na zvolenou družici téměř stejným způsobem. Protože však nezohledňuje lokální zeměpisné souřadnice, je anténa natáčena na základě nultého poledníku a rovníku. Proto je nezbytné korigovat polohu pro každou družici zvlášť. Výrobci natáčecích zařízení DiSEqC 1.2 proto na svých stránkách často nabízejí programy, pomocí kterých lze snadno vypočítat polohu družice.

#### **9. Zapojení satelitního přijímače**

Následující obrázky znázorňují způsob kabelového propojení přijímače s TV a jinými zařízeními, které s ním spolupracují. Potřebujete-li při zapojování jakoukoli pomoc, obraťte se na místní montážní firmu. Před zapojováním nebo výměnou kabeláže vždy vypojte zařízení z elektrické sítě!!!

**Poznámka:** Dostupnost a typ připojení závisí na modelu přijímače! Ne všichni připojení na vašem přijímači!

#### **9.1 Připojení pomocí HDMI kabelu (doporučeno)**

1. Zapojte anténu do vstupu LNB IN v přijímači.

2. HDMI kabel připojte k výstupu v přijímači a vstupu v televizi. Použitím HDMI kabelu dosáhnete nejlepší kvality obrazu.

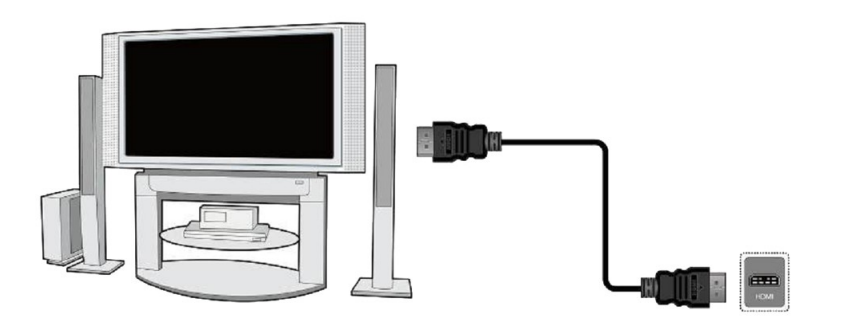

Pokud vlastníte zesilovač se vstupem a výstupem HDMI, který podporuje přenášení zvuku přes HDMI, zapojte jej pomocí dvou HDMI kabelů. Stejně jako na následujícím obrázku: jeden kabel zapojte do zesilovače a druhým propojte zesilovač s televizí.

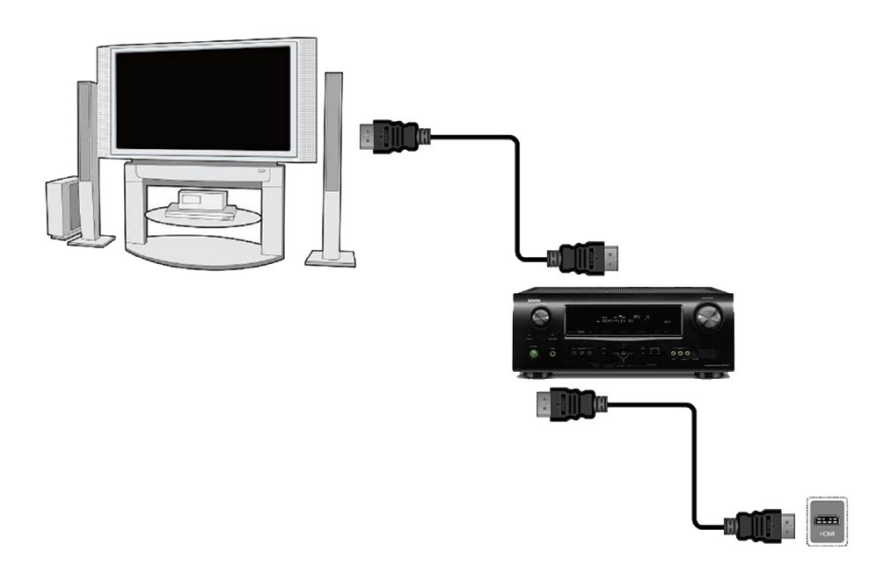

# **9.2 Připojení SCART kabely**

- 1. Zapojte anténu do vstupu LNB IN v přijímači.
- 2. K portu v souladu s popisem připojte TV. Doporučujeme použít stíněné SCART kabely.

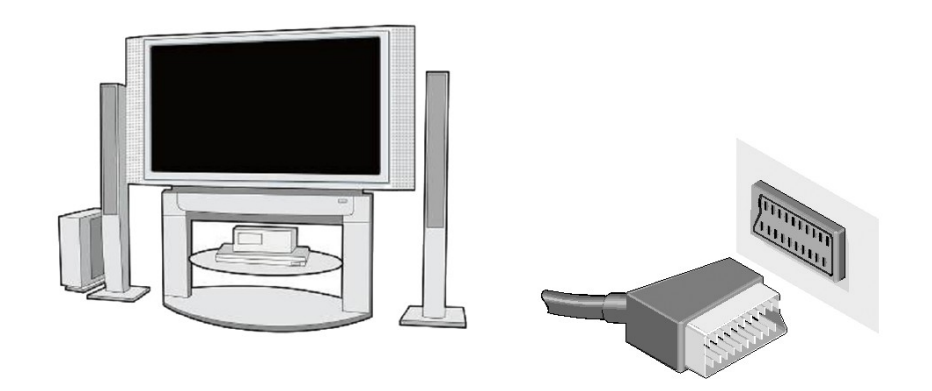

#### **9.4 Připojení audio systému**

- Digitální zvuk (včetně prostorového, pokud je vysílán) lze získat ze dvou zásuvek: Koaxiální (1), nebo optický SPDIF (2).
- Stereofonní zvuk lze získat, pokud připojíte levý a pravý kanál pomocí cinch kabelů (bílý a červený).

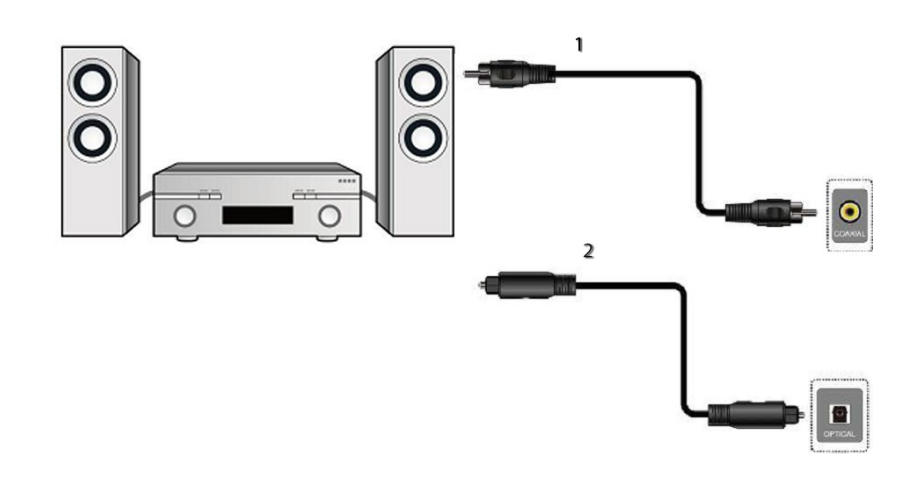

#### **9.5 Připojení externího úložného média**

1. Přijímač podporuje libovolný pevný disk, umístěný v korpusu, s vlastním napájením. Jedinou podmínkou je, že se na disku nachází jeden základní oddíl naformátovaný souborovým systémem NTSF (doporučeno) nebo FAT32.

2. Doporučujeme průběžně zálohovat (kopírovat) data na PC. Velké množství souborů s nahrávkami může zpomalovat práci s přijímačem (pomalé načítání seznamu souborů).

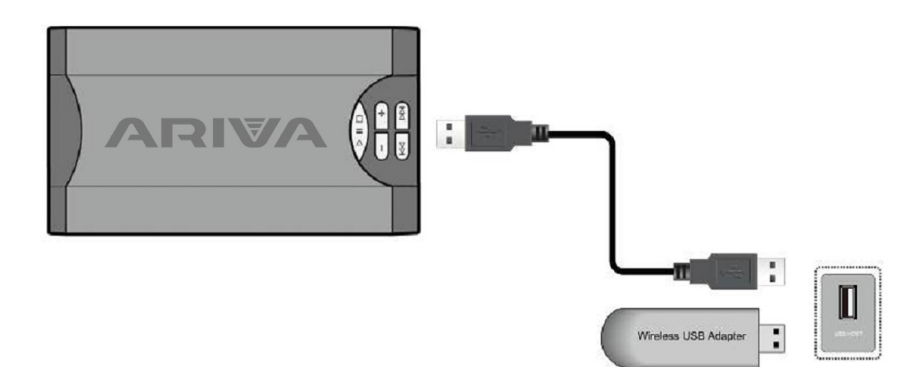

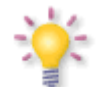

WiFi je podporován pouze v případě zapojen do USB portu je zdarma WiFi USB adaptér založený na chipsetu Ralink Rt5370. K dispozici jako samostatné příslušenství.

#### **9.6 Připojení jiného spotřebiče**

Další spotřebič lze zapojit přes výstup LNB OUT. Pamatujte však, že v jedné chvíli může pracovat pouze jedno zařízení! Současné zapnutí obou může způsobit trvalá poškození.

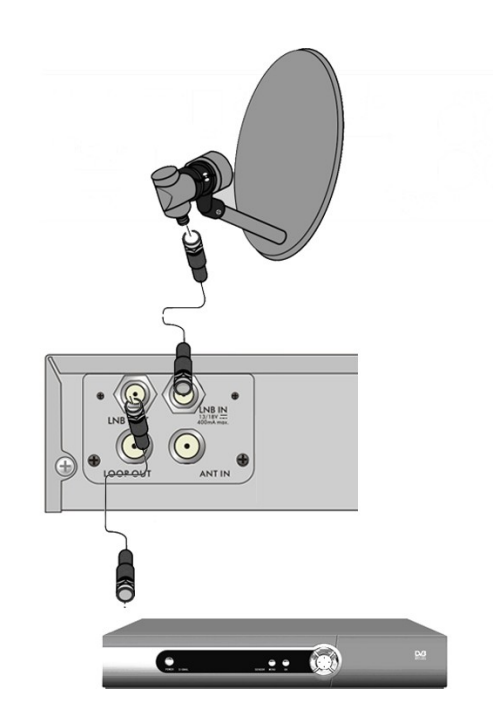

*Poznámka: LOOP OUT výstup modelů Combo pouze smyčka digitální pozemní televizní signál. To není modulátor, takže přijímač nepustili obrazu dekódování (DVB-T a USB) ve formě analogového signálu na tento konektor.*

#### **9.7 Připojení k místní síti LAN**

Pro připojení přijímače k místní síti použijte kabel s koncovkami RJ45. Vždy při změně nastavení sítě se doporučuje restart přijímače.

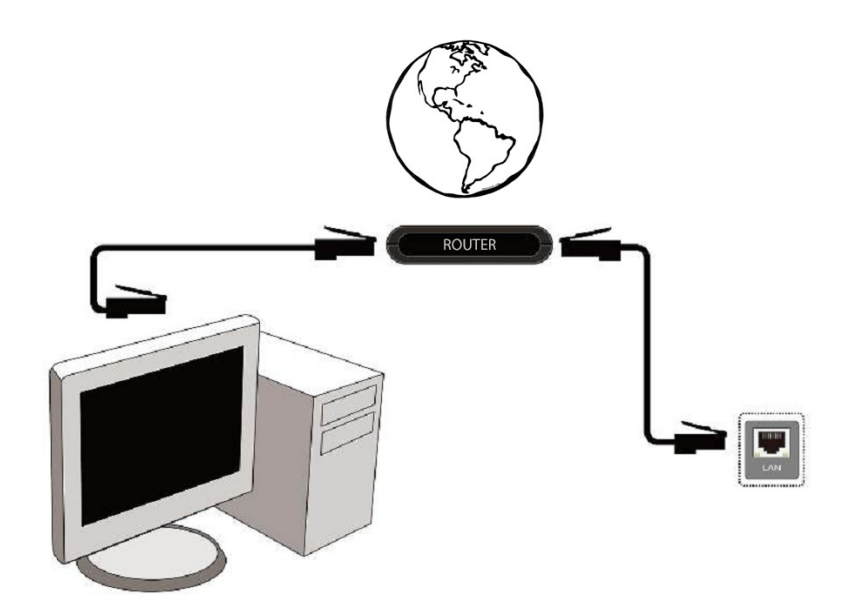

# **9.8 Propojení s počítačem pomocí kabelu RS232 Null Modem**

Pro propojení přístroje s počítačem použijte kabel s obchodním názvem Null Modem.

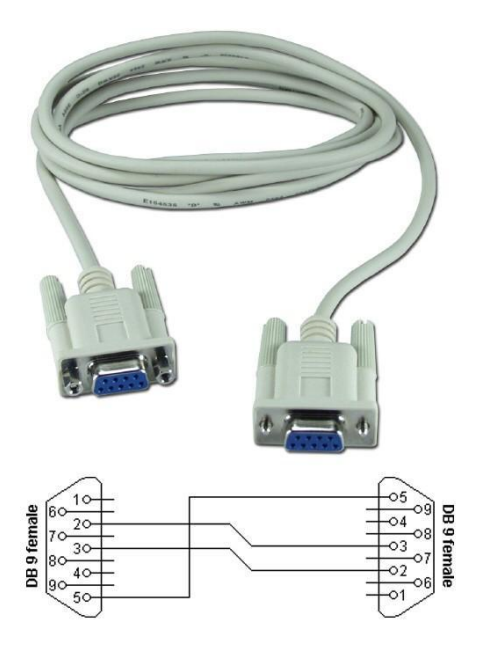

# **PRVNÍ KROKY**

- 1. Přijímač a jiná doplňková zařízení zapojte do elektrické zásuvky
- 2. Zvolte zdroj AV signálu vaší televize

3. Satelitní přijímač je dodáván s přeinstalovanými televizními kanály. Pro sledování jiných než výchozích kanálů je nutno použít funkci vyhledávání kanálů.

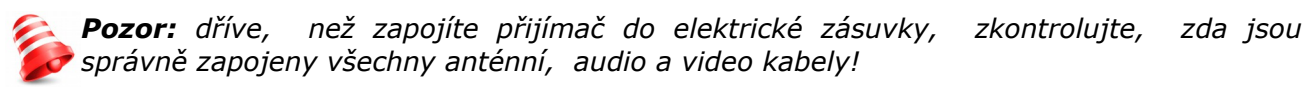

#### **INFORMACE O UŽIVATELSKÉM MENU**

Uživatelské rozhraní umožňuje využívat mnoho možností nastavení a funkcí přijímače. Některá tlačítka na dálkovém ovladači umožňují přímý přístup k určitým funkcím přístroje. Nejdůležitější tlačítka na přijímači jsou nadepsána (např. Guide, MENU, OK) nebo odlišena barvami. Jiná tlačítka jsou polyfunkční a jejich funkce závisí na uživatelem zvoleném režimu. V následujících bodech je stručně představen způsob používání některých funkcí zařízení, které jsou dostupné z uživatelského menu.

1. K pohybu kurzoru v menu směrem nahoru a dolů slouží tlačítka šipek nahoru/dolů na dálkovém ovladači.

2. K pohybu kurzoru v menu směrem vlevo a vpravo a k vyvolávání slouží tlačítka šipek vlevo/vpravo na dálkovém ovladači.

3. Ke vstupu do podnabídky slouží tlačítko OK

4. Tlačítkem BACK opustíte menu nebo danou funkci.

5. Pokud se pohybujete v podnabídce, tlačítko OK slouží k potvrzení volby, zelená barva pozadí znázorňuje aktivní funkci.

### **9. Hlavní menu**

Stiskněte tlačítko MENU na dálkovém ovladači. Zobrazí se hlavní menu, které obsahuje 8 položek:

- 1. Instalace
- 2. Hlavní nastavení
- 3. Nástroje
- 4. Síť
- 5. PVR
- 6. Zábava
- 7. Media Player
- 8. Upgrade

# **10. Instalace**

Menu Instalace slouží k nastavení parametrů antény a v k vyhledávání kanálů na družici.

# **10.1 Připojení antény**

Zvolte jednu ze dvou dostupných možností, podle toho, jakou máte anténu. Na výběr jsou dvě možnosti: stabilní anténa (typická anténa s jedním konvertorem) a anténa s natáčecím zařízením.

# *10.1.1 Seznam družic*

V tomto menu lze zvolit družice, které chcete používat. Pomocí šipek nahoru/dolů najeďte na požadovanou družici. Zbylé možnosti menu budou dostupné pouze pro vybranou družici.

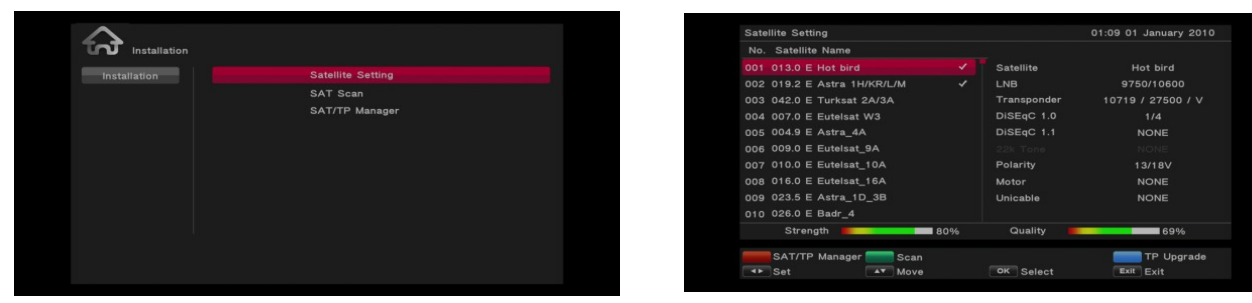

# *10.1.2 Nastavení antény*

V tomto menu lze detailně nastavit pracovní parametry dříve zvolených družic, v závislosti na druhu používané antény. Pomocí šipek vlevo/vpravo zvolte družici. Dostupné jsou pouze družice které jste zaznačili na seznamu družic. Poté vyberte typ konvertoru (obvykle tuto volbu není potřeba měnit a stačí nechat univerzální). Dále pokud máte přepínač na více než jednu družici, nastavte jeho port. V závislosti na typu přepínače se bude jednat o volby pro DiSEqC 1.0 nebo DiSEqC 1.1 (tyto dvě možnosti nezapínejte současně)

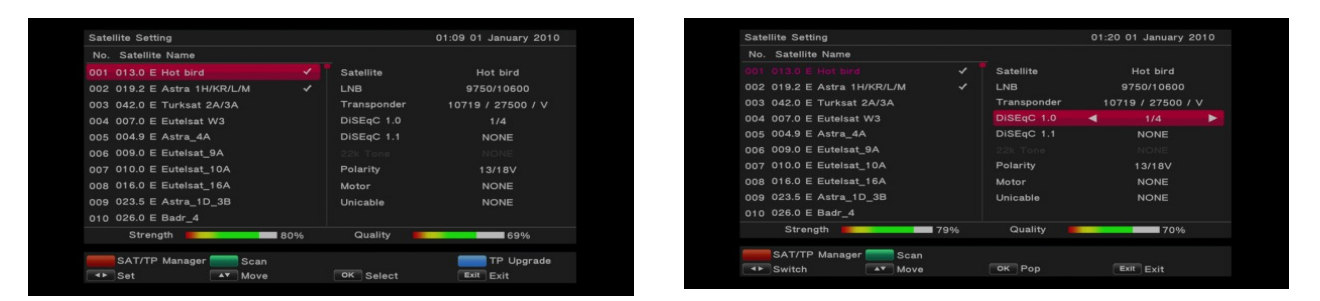

Správné nastavení antény signalizují ukazatele síly a kvality signálu. Aby signál nebyl ničím rušen, musí mít oba ukazatele hodnotu vyšší než 70%. Při kontrole síly a kvality použijte možnost "transpondér" - pro změnu frekvence a kontrolu, zda každá polarizace V a H funguje správně.

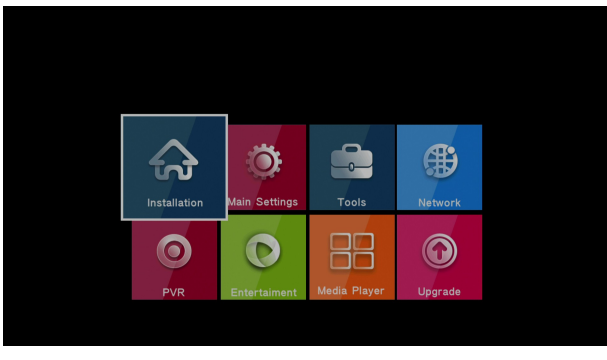

Pokud jste jako druh antény zvolili anténu s natáčením, bude menu nastavení antény vypadat jinak. Na výběr budou dva standardy obsluhy natáčecího zařízení: USALS nebo DiSEqC 1.2. Doporučujeme používat zařízení USALS, u kterých stačí pouze zadat správnou zeměpisnou šířku a délku.

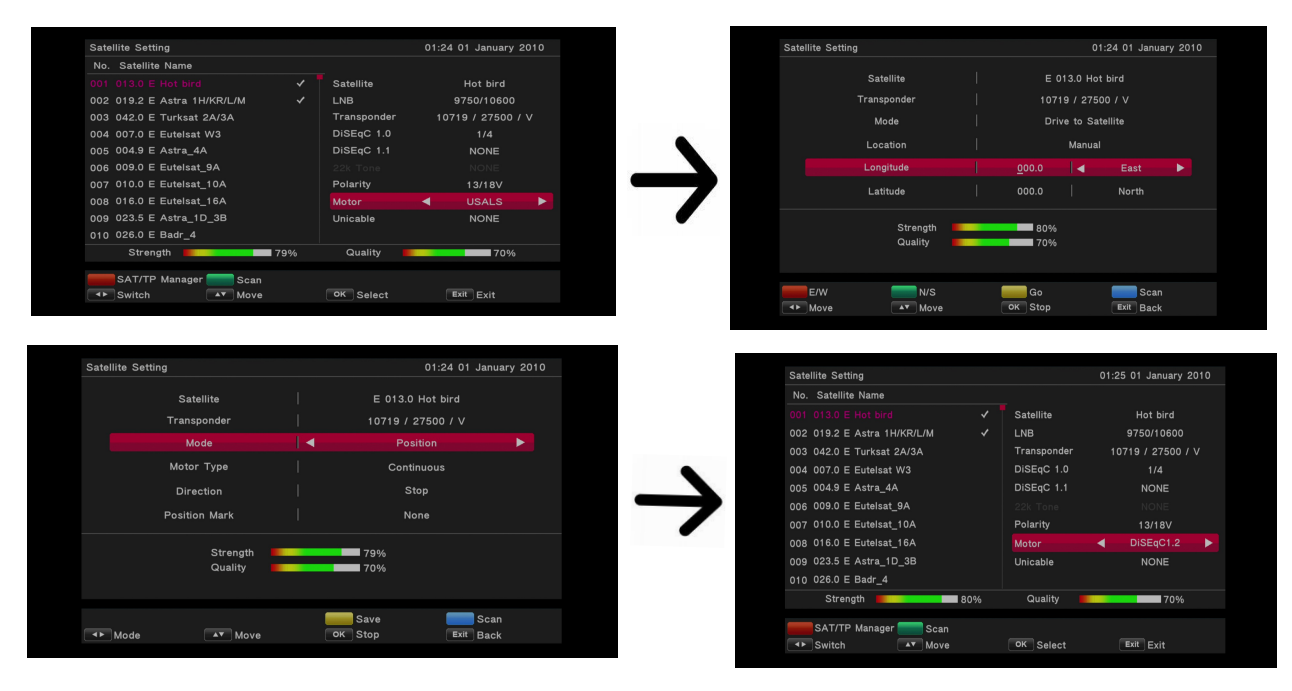

# **10.2 Hledání družice**

V tomto menu lze vyhledat kanály na jedné zvolené družici. Pro skenování stiskněte zelené tlačítko prosím. Dostupné nastavení:

- 1. Typ skenování
	- Vše: vyhledá FTA a kódované kanály
	- FTA: vyhledá pouze FTA kanály
- 2. Typ služby:
	- Vše: vyhledá jak TV tak Rádiové kanály
	- TV: vyhledá pouze TV kanály
	- Radio: vyhledá pouze Rádiové kanály
- 3. Režim skenování

- Všechny TP (transpondéry): vyhledá všechny frekvence které jsou zahrnuté v přednastavených transpondérech.

- Všechny TP + NIT : vyhledá všechny frekvence které jsou zahrnuté v přednastavených tranpondérech a extra transpondéry zahrnuté v NIT.

- Jeden TP + NIT: skenuje přednastavenou frekvenci a frekvence uvedené v NIT v transpondérech.

- Jeden TP: skenuje pouze vybranou frekvenci

- Automaticky: tzv. Blind scan, spočívá v automatickém vyhledání dostupných frekvencí na družici a poté jejich postupnému prohledávání.

- Fast scan: přijímač prohledává kanály zvoleného dodavatele. Můžete přidávat kanály do existujících seznamů nebo nahradit stávající seznam nových kanálů. Upozorňujeme, že výsledky vyhledávání a tato funkce je závislá pouze na dodavateli.

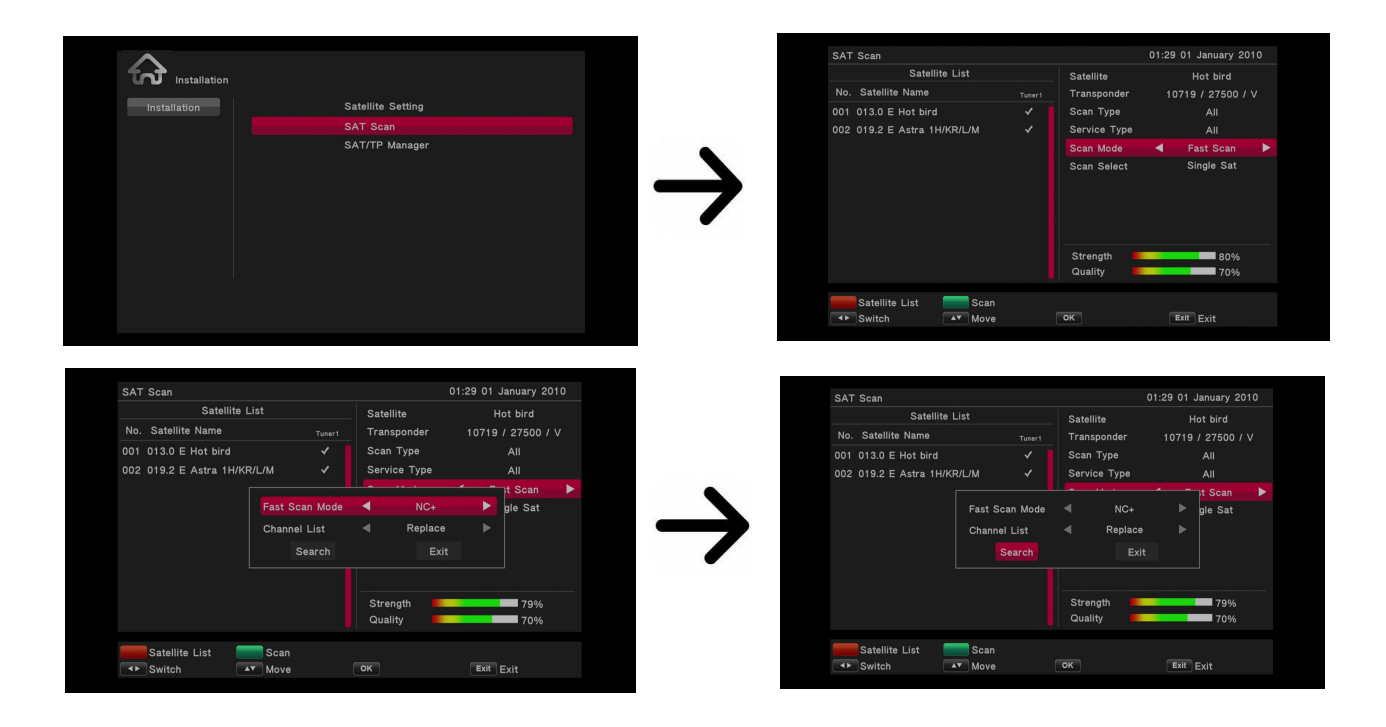

# **10.3 Seznam transpondérů**

Kanály na družici se nacházejí v několika "balíčcích". Jeden takový "Balíček" kanálů se nazývá transpordér. Seznam transpondérů je soupis frekvencí dostupných na dané družici. V tomto menu lze editovat, přidávat a odstraňovat jednotlivé frekvence. Pomocí šipek vlevo/vpravo zvolte družici a poté tlačítky nahoru/dolů požadovanou frekvenci.

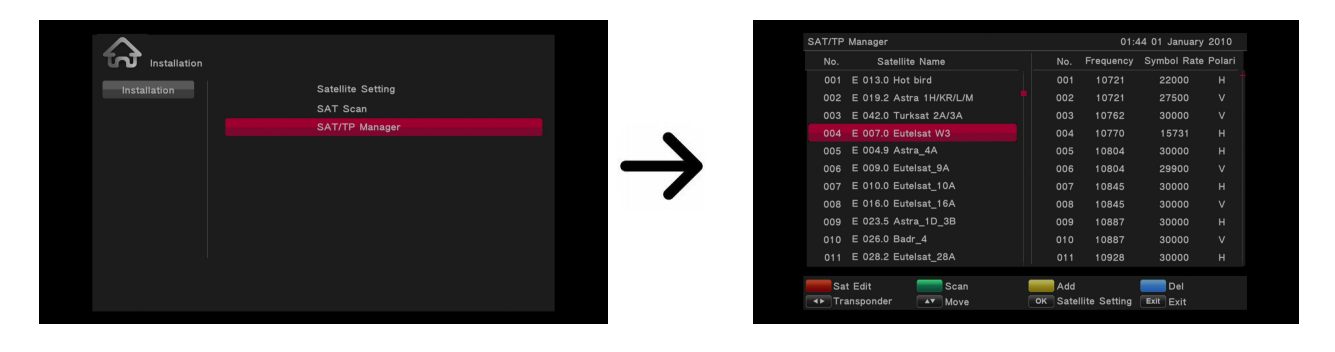

# *Jak vyhledat nový kanál?*

Pro vyhledání kanálu musíte znát jeho základní parametr, tj. Frekvenci, na které je vysílán.

Poté přejděte na seznam transpondérů, vyberte družici a požadovanou frekvenci (pokud není na seznamu, použijte funkci Přidat – zelené tlačítko na DO). Dále u zvolené frekvence stiskněte OK nebo modré tlačítko na ovladači pro vyvolání okénka prohledávání této frekvence. Tlačítky nahoru/dolů změňte možnosti vyhledávání a potvrďte tlačítkem OK. Bude zahájeno vyhledávání. Nově nalezené kanály na této frekvenci budou přidány na konec seznamu kanálů.

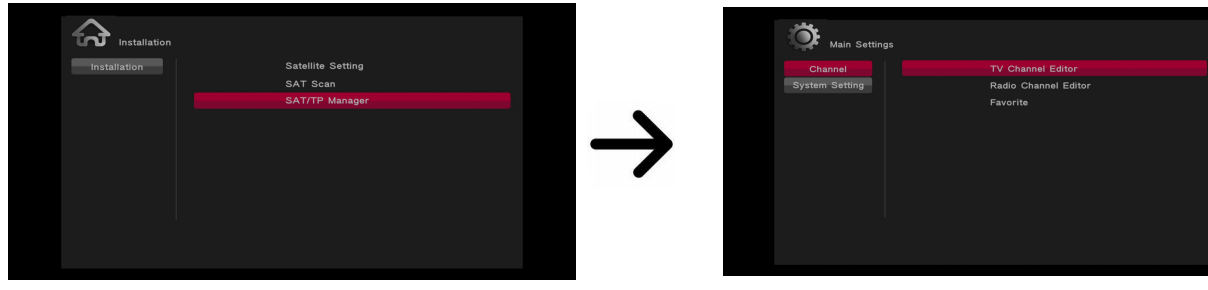

**11.Hlavní nastavení**

### **11.1. Kanály**

V tomto menu můžete editovat kanály (přesouvat, odstraňovat, přejmenovat, nastavit oblíbené.

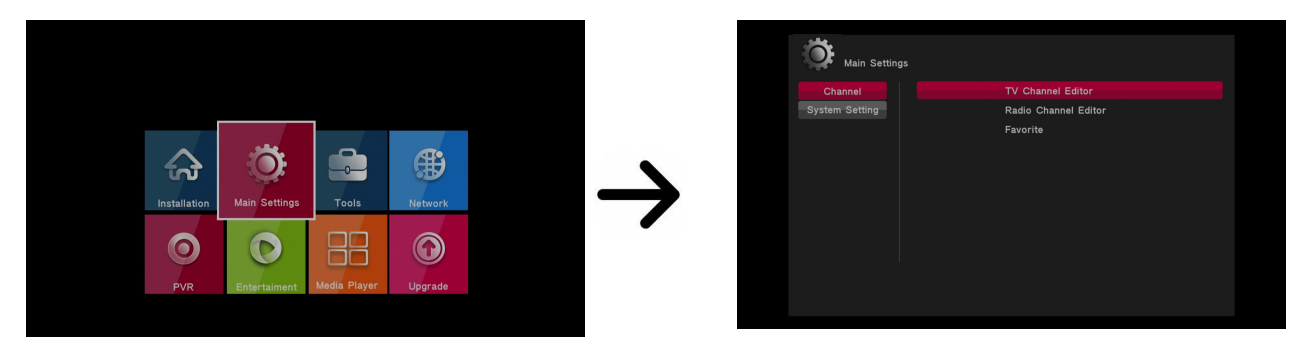

**11.1.1. Editace TV kanálů**

Editaci provádíte pomocí barevných tlačítek na dálkovém ovladači. Aktivní je vždy zvednutá barevná fukce. Pro její použití u daného kanálu stiskněte OK.

### *Jak přesunout kanál?*

Přejděte na editaci seznamu kanálů. Zvolte kanál, který chcete přesunout a stiskněte modré tlačítko. Pomocí šipek nahoru/dolů vyberte umístění, kde chcete kanál přesunout. Pro potvrzení stiskněte OK tlačítko.

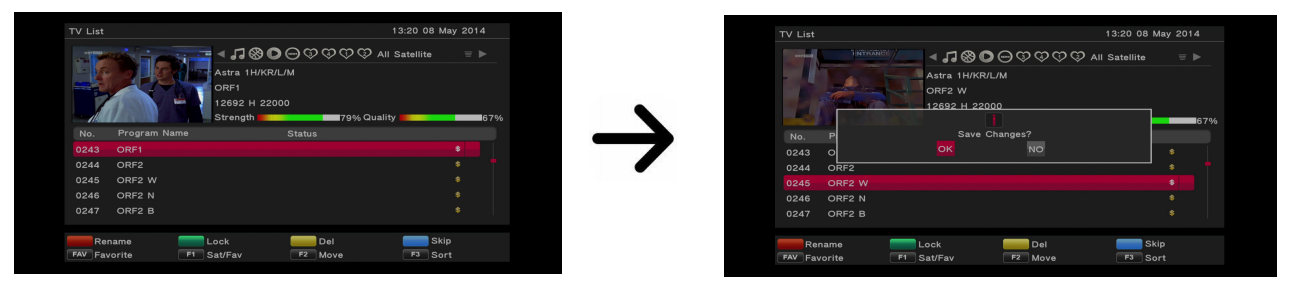

#### *Jak odstranit kanál?*

Přejděte na editaci kanálů. Zvolte kanál, který chcete odstranit a stiskněte žluté tlačítko. Pro potvrzení stiskněte OK.

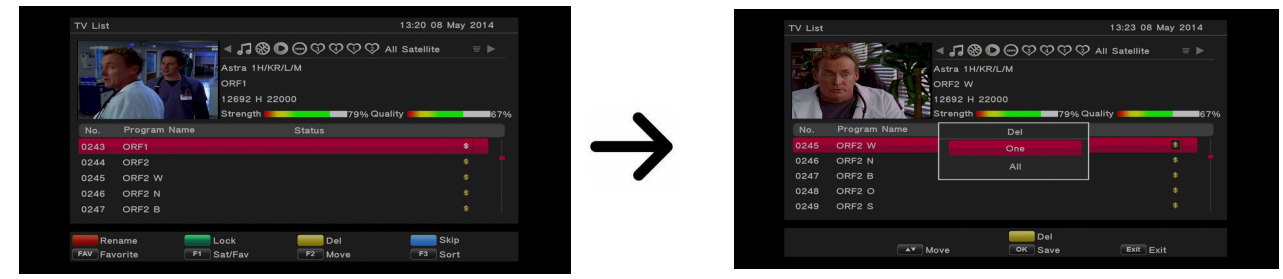

*Jak přidat do skupiny oblíbených?* 

Přejděte na editaci seznam kanálů. Zvolte kanál a stiskněte OK pro zobrazení náhledu v malém okénku. Pomocí tlačítka FAV zapněte funkci přidávání do skupiny oblíbených. Zobrazí se okénko se seznamem skupin oblíbených kanálů (názvy skupin lze změnit v samostatném menu).

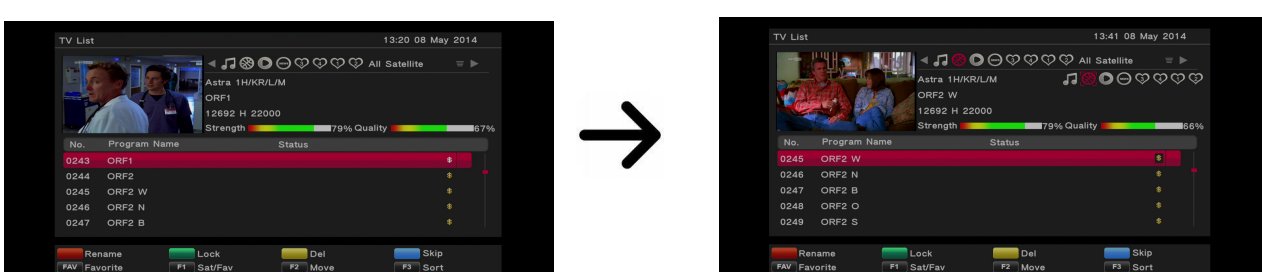

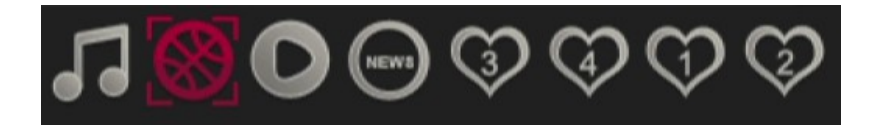

#### *Jak přejmenovat kanál?*

Přejděte na editaci seznamu kanálů. Zvolte kanál a stiskněte červené tlačítko. Použijte numerickou klávesnici na změnu jména kanálu.

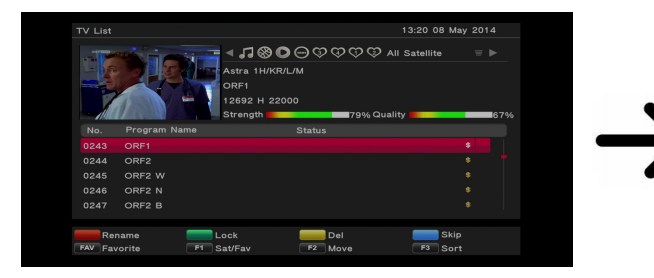

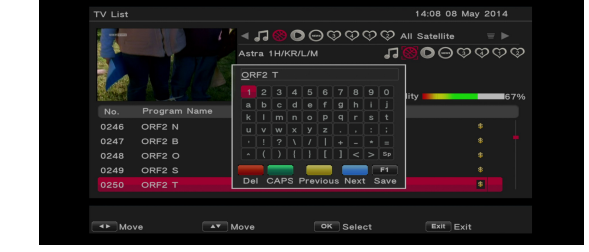

### **11.1.2 Editace seznamu kanálů**

V tomto menu edituje rádiové kanály. Editace se provádí pomocí barevný tlačítek na DO viz kapitola 11.1.1.

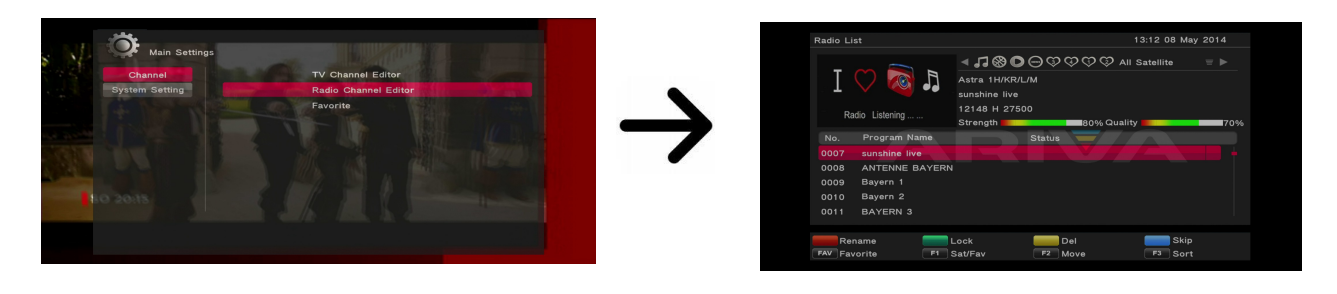

### **11.1.3 Oblíbené**

Přijímač umožňuje nastavit až 32 skupin oblíbených kanálů. V tomto menu můžete každou jednu skupinu přejmenovat.

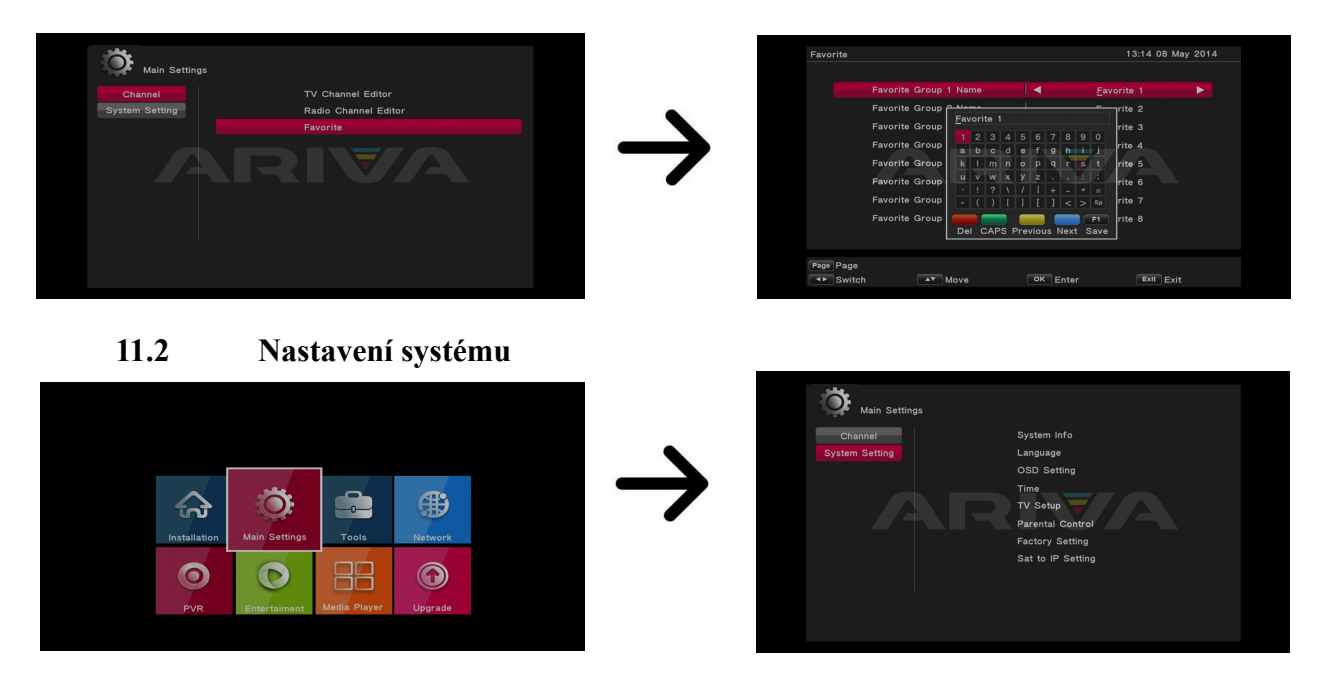

#### 11.2.1 Systémové Info

V tomto menu uvidíte detailní informace o softwérové verzi přijímače.

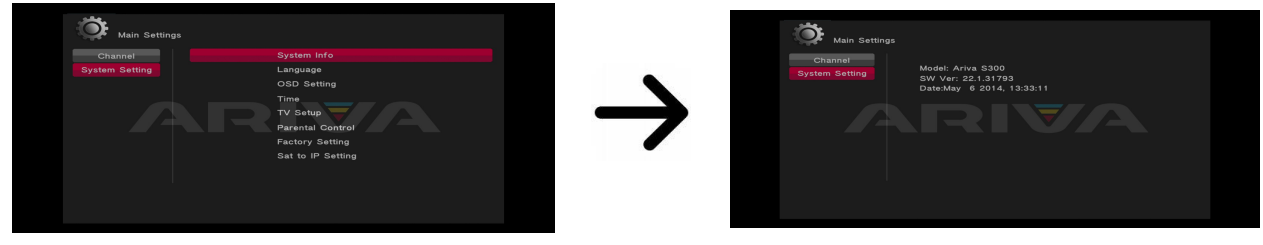

### **11.2.2. Jazyk**

Zde lze nastavit jazyk, ve kterém bude zobrazeno menu. Volby preferovaný a druhý jazyk se týkají zvukových stop. Pokud je na daném kanálu dostupná více než jedna zvuková stopa, bude přijímač automaticky hledat stopy podle nastaveného pořadí jazyků. Jazyk titulků – podobně jako u zvukových stop se i zde definuje, v jakém jazyce mají být zobrazeny titulky, pokud jsou dostupné a zapnuté. Teletext – definuje kódování znaků v teletextu.

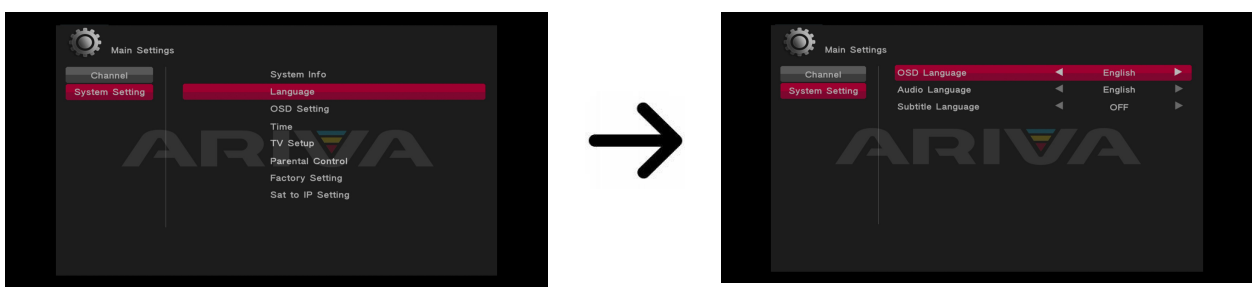

**11.2.3 OSD nastavení**

V tomto menu můžete definovat základní parametry OSD. Můžete specifikovat preferovanou OSD průsvitnost v menu. Jiná funkce stanoví po jaký dlouhý časový interval se vám budou zobrazovat informační bary na LCN, popřípadě je zde můžete zapnout/vypnout.

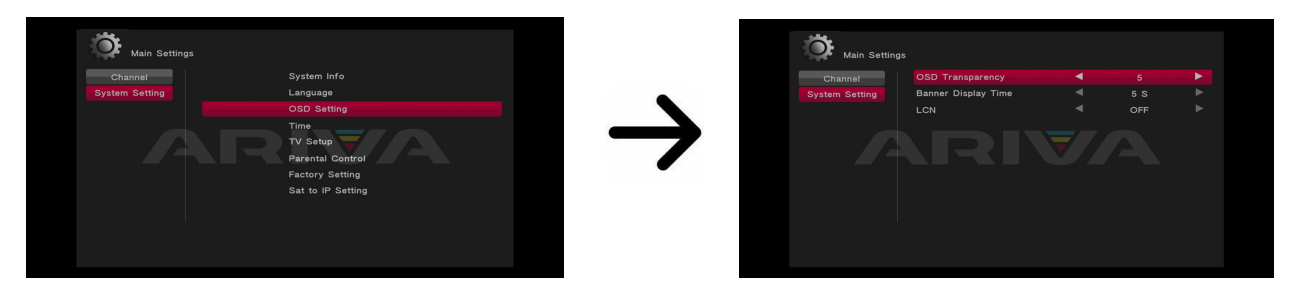

# **11.2.4 Čas**

V tomto menu můžete nastavit datum a čas. Tento přijímač umí automaticky stahovat čas ze satelitu – což je doporučená možnost. Čas si ovšem můžete nastavit ručně – nezapomeňte ovšem na různé časové zóny.

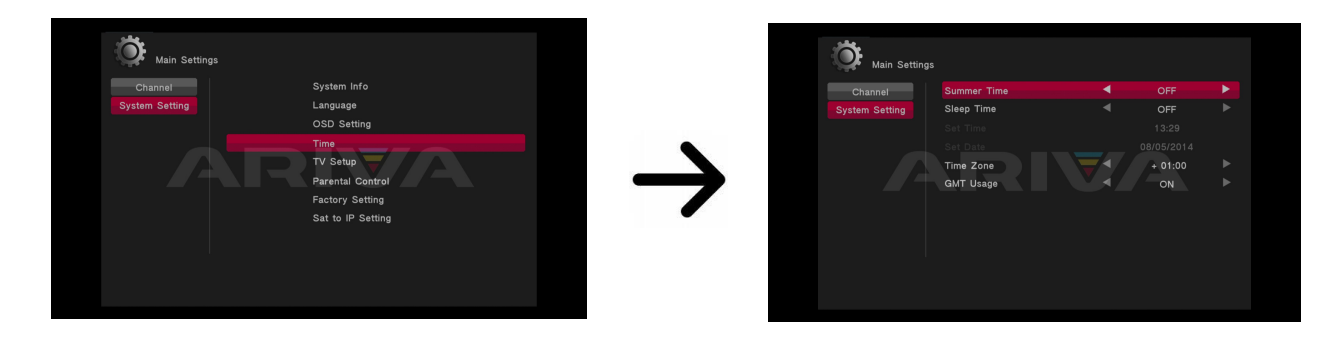

# **11.2.5 TV systém**

Toto menu slouží k nastavení parametrů obrazu. Především je potřeba nastavit rozlišení obrazu vysílaného přes HDMI. Pro získání nejlepší kvality obrazu vyberte nejvyšší možné rozlišení, které podporuje vaše HD televize. Na výběr jsou 480i, 576i, 576p ,720p (50Hz), 720p (60Hz) , 1080i (50Hz), 1080i (60Hz), 1080p (50Hz), 1080p (60Hz). Vyberete-li nepodporované rozlišení, dojde ke ztrátě obrazu nebo jeho nečitelnosti. V tomto případě můžete vždy použít tlačítko F3 pro návrat k základnímu rozlišení, tj 576i.

Pokud používáte připojení pomocí kabelu SCART, u většiny televizí staršího typu doporučujeme nastavit video výstupy na YUV. Pokud televize podporuje RGB, nastavte tuto volbu, abyste dosáhli lepší kvality obrazu na SCART konektoru.

V tomto menu můžete dále určit formát, ve kterém bude přijímač vysílat zvuk na digitální konektory. Doporučujeme použít LPCM, aby bylo možné na digitálních konektorech přijímat stereofoní zvuk.

V tomto menu můžete nastavit jas, kontrast a sytost barev obrázku zobrazovaných přijímačem. Základní hodnota je 50.

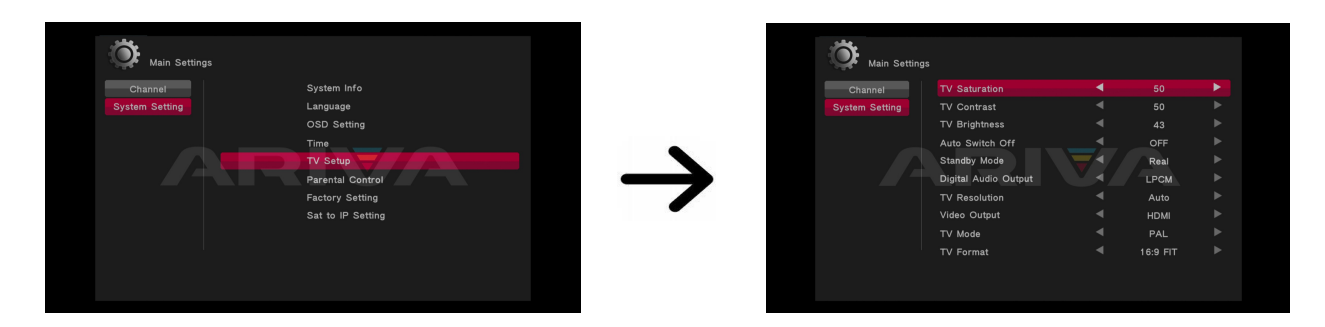

# **11.2.6 Rodičovský zámek**

V tomto menu lze nastavit, zda má přijímač používat rodičovský zámek či nikoli. Dále lze zapnout nebo vypnout heslem chráněný přístup k vybraným možnostem menu a změnit výchozí heslo. Jako výchozí heslo jsou nastaveny čtyři nuly: 0000

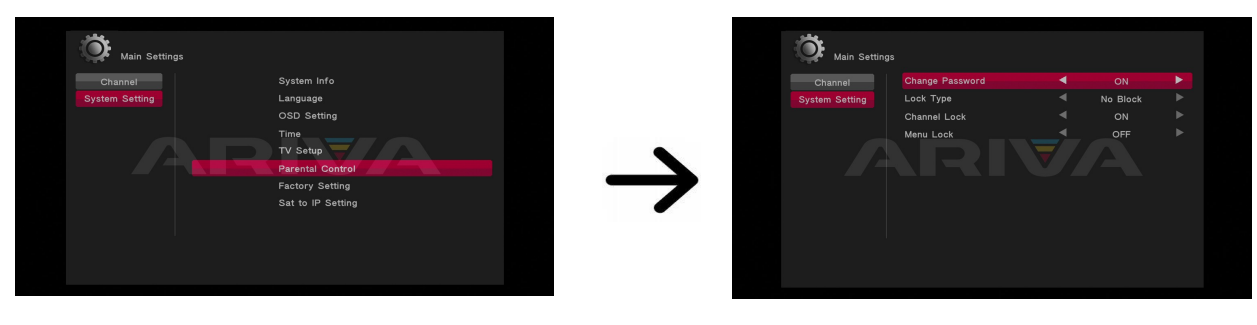

**11.2.7 Tovární nastavení**

V tomto menu lze obnovit výchozí nastavení přijímače.

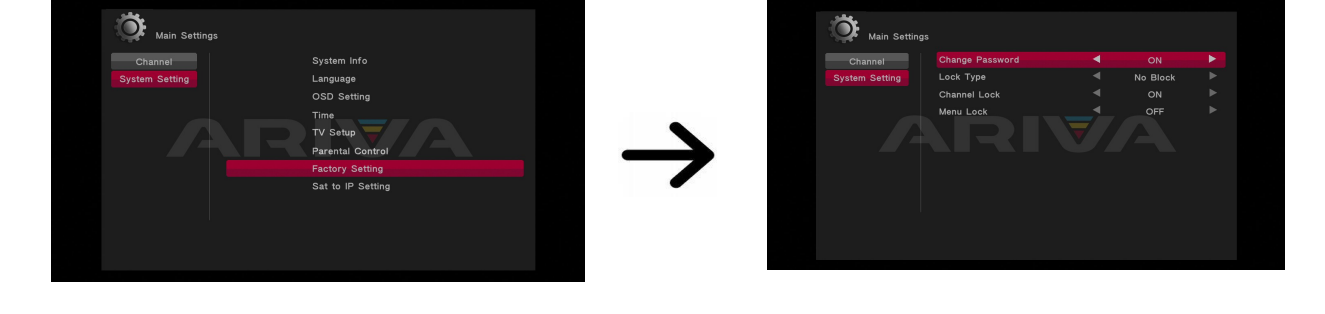

Pozor!: Obnovením továrního nastavení vymažete veškerá nastavení. Dojde k obnovení výchozího seznamu kanálů nebo k jeho úplnému odstranění. Veškeré změny provedené uživatelem, včetně seznamu kanálů a nastavení satelitní antény budou odstraněny!!!!

# **12. Nástroje**

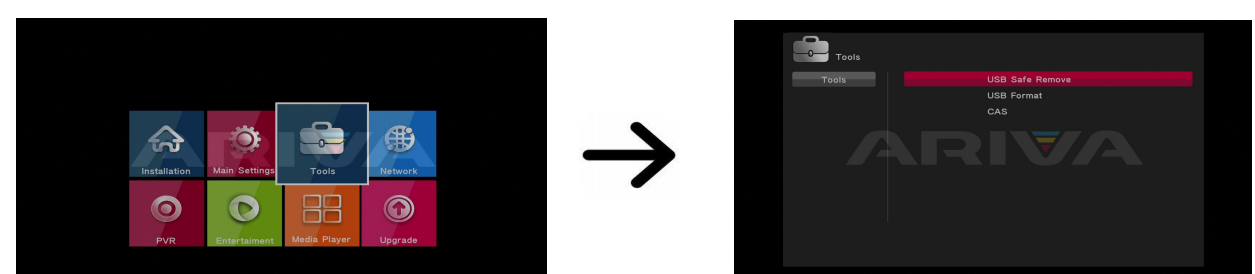

**12.1 Bezpečné odpojení USB**

Pokud připojujete k přijímači USB zařízení, vždy při odebírání zařízení používejte tuto funkci! Předejdete tak ztrátě dat, přičemž používání této funkce je bezpečné a rychlé.

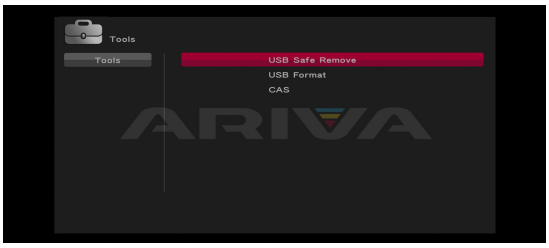

# **12.2 Formátování USB**

V tomto menu uvidíte veškeré informace o zapojeném USB. Další funkce v tomto menu vám umožní formátovat vaše USB zařízení. Zařízení bude formátováno na původní nastavení ( NTFS nebo FAT32).

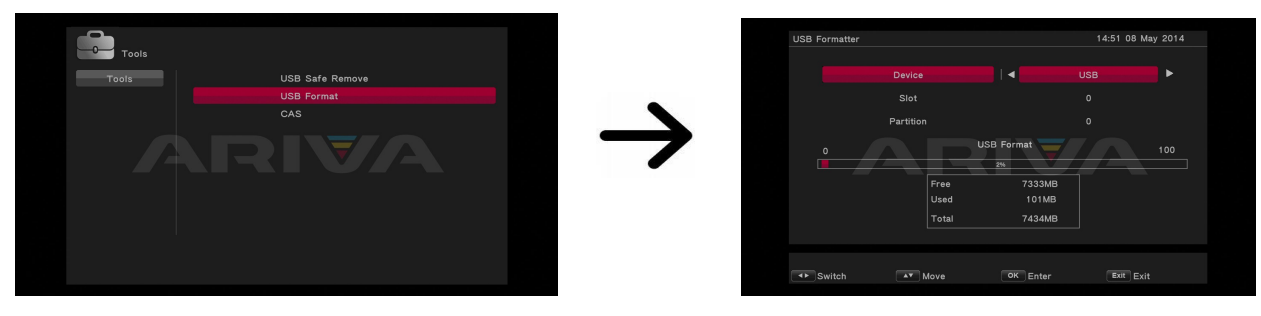

# **12.3 Podmíněný přístup**

V tomto menu můžete získat informace o vaší přístupové kartě, informace záleží na typu a verzi vaší karty.

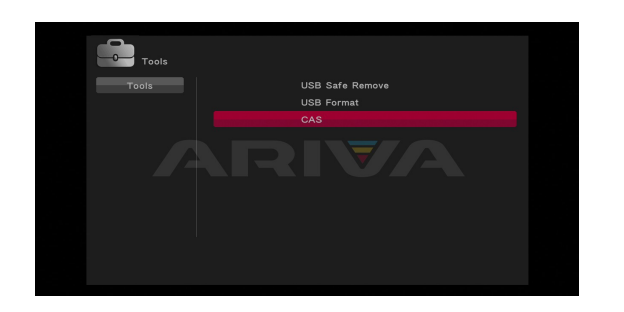

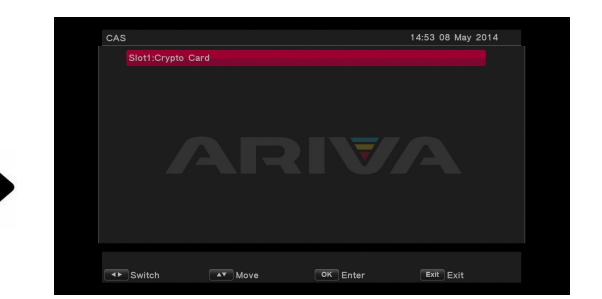

∰ ☆  $\bullet$ 88  $\odot$  $\boldsymbol{\odot}$ 

# **13.1 Nastavení sítě**

Toto menu slouží ke konfiguraci nastavení místní sítě. Toto nastavení je platné pro bezdrátovou síť nebo ethernetový port. Podrobné informace o současném připojení naleznete na webu svého internetového poskytovatele.

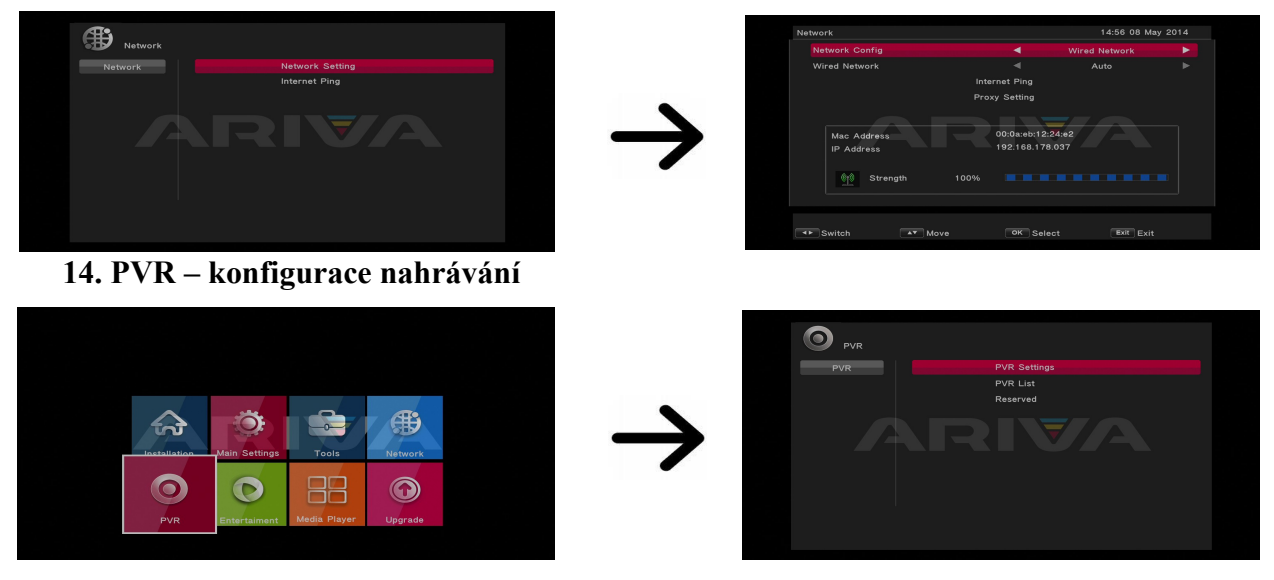

# **14.1 Nastavení PVR**

V tomto menu lze nastavit parametry nahrávání na externí USB paměťové zařízení. První volba vám umožňuje rozhodnout, zda chcete využít režim časového posunu (TimeShift). Tento režim umožňuje v libovolné chvíli pozastavit aktuální vysílání pomocí tlačítka PAUSE a po libovolné době opět pokračovat pomocí tlačítka PLAY.

Další volba umožňuje zapnout nebo vypnout možnost uložení dat ve vyrovnávací paměti (buferu), shromážděných pomocí funkce TimeShift. Znamená to, že po stisknutí tlačítka REC bude nahrán obsah vyrovnávací paměti a nahrávání bude pokračovat. Ve výchozím nastavením tato funkce bude vypnuta, což znamená, že po stisknutí tlačítka REC začne přijímač nahrávat od momentu stisknutí tohoto tlačítka.

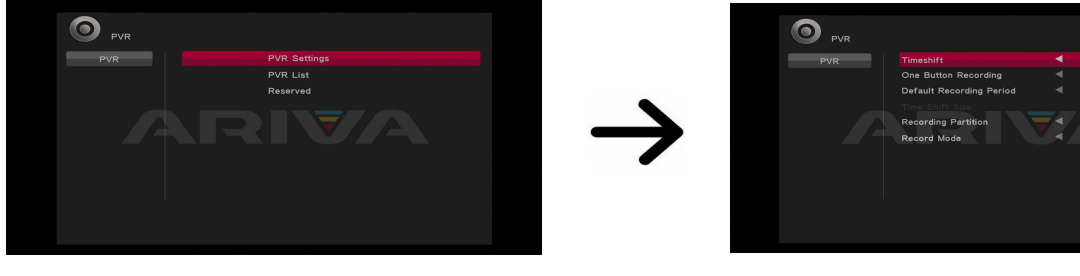

# **14.2 Seznam PVR**

V tomto menu můžete přehrávat PVR nahrávky.

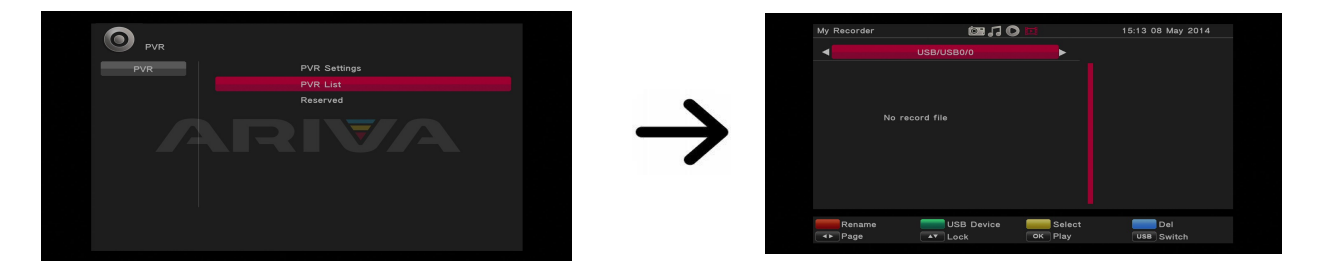

**13. Síť**

# **14.3 Nastavení časovačů**

Toto menu slouží k naprogramování až 8 různých událostí. Události umožňují automaticky zapnout nebo přepnout přijímač na dříve naplánovaný program. Zvolte událost, kterou chcete naprogramovat a stiskněte OK. Nastavte, jak často má být zapínán časovač. Zvolte kanál, datum, čas zahájení a čas trvání. Pro návrat do seznamu událostí stiskněte "Uložit". Nová položka byla přidána.

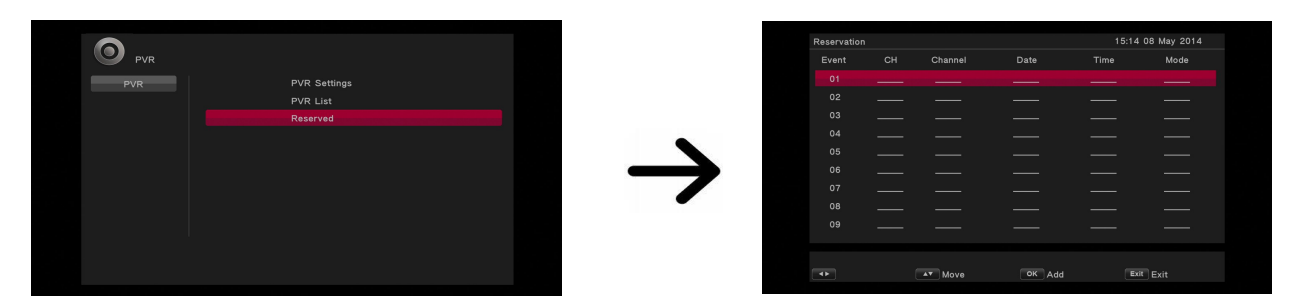

# **15. Zábava**

Toto menu umožňuje přístup k různým síťovým službám či přednastaveným hrám.

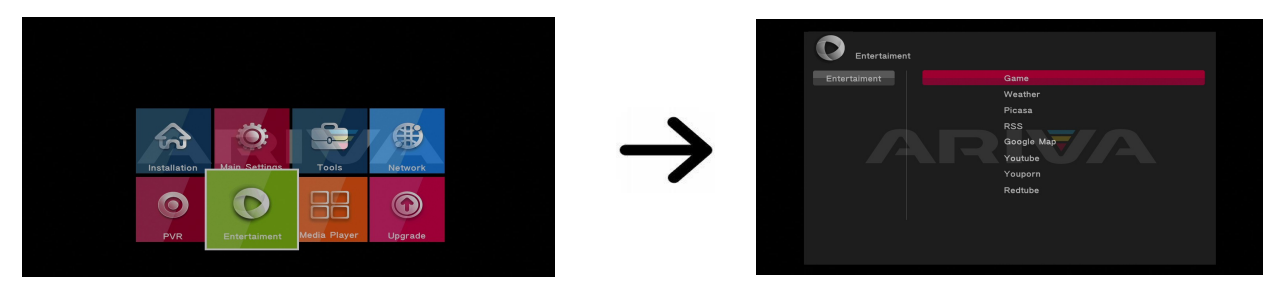

*Dostupnost těchto služeb závisím na jejich poskytovateli. Výrobce nenese zodpovědnost za nedostatek služeb.*

# **16. Media Player**

Přijímač je vybaven jednoduchým přehrávačem multimédií. Pomocí něj můžete poslouchat hudbu, prohlížet fotografie a sledovat filmy.

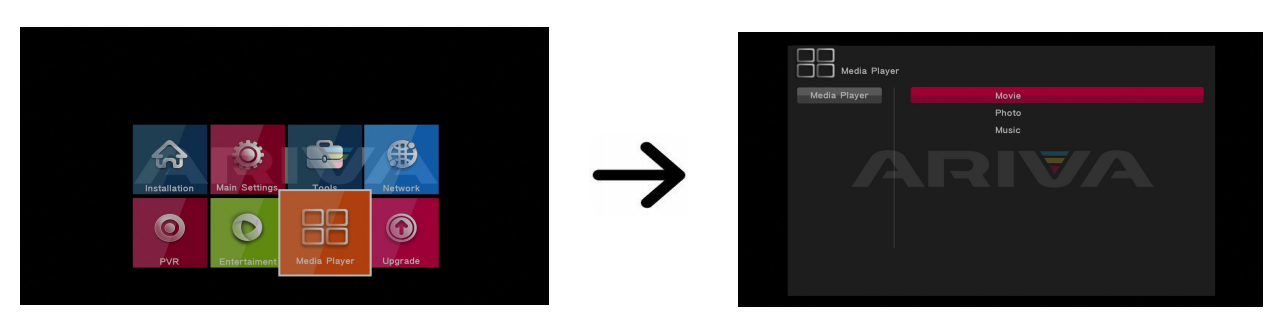

# *Hudba*

Pod touto záložkou lze přehrát několik populárních formátů hudebních souborů. K dispozici je i několik doplňkových funkcí obsluhovaných pomocí funkčních tlačítek, popsaných v dolní části obrazovky.

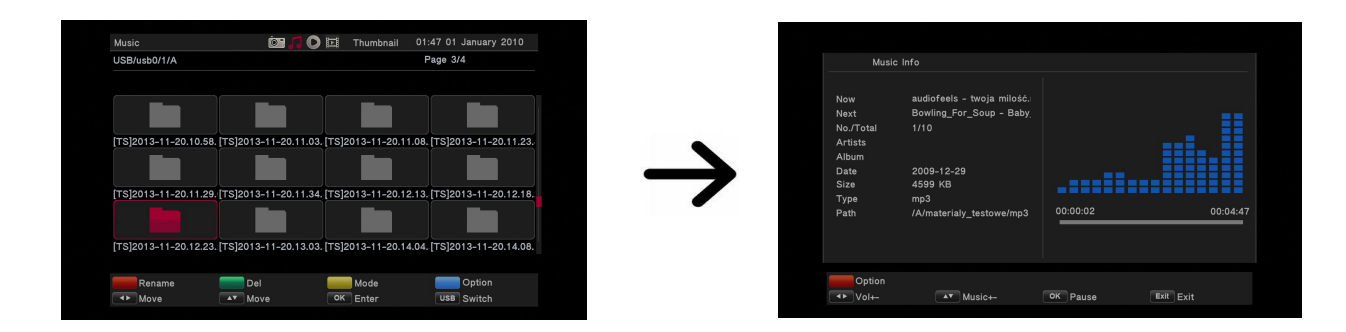

# *Fotografie*

Pod touto záložkou lze prohlížet fotografie. K dispozici je i několik doplňkových funkcí obsluhovaných pomocí funkčních tlačítek, popsaných v dolní části obrazovky.

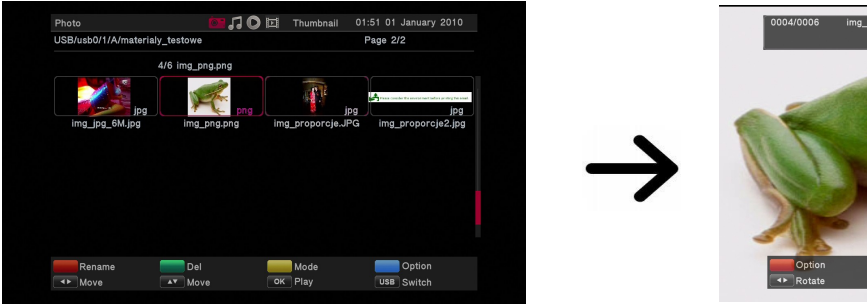

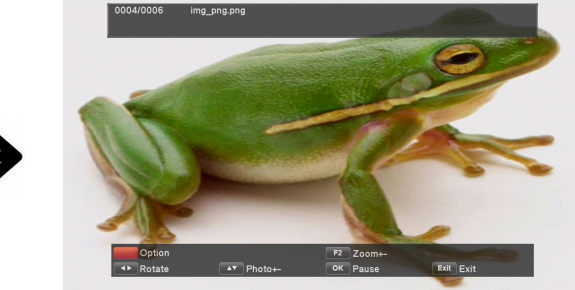

#### *Video*

V této záložce můžete přehrávat soubory i ve vysokém rozlišení.

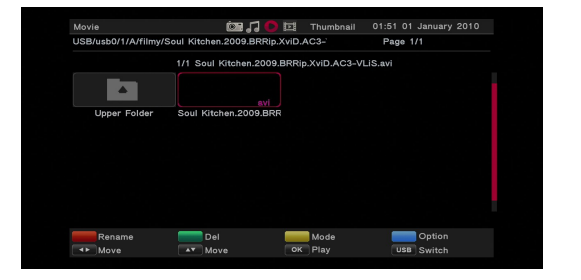

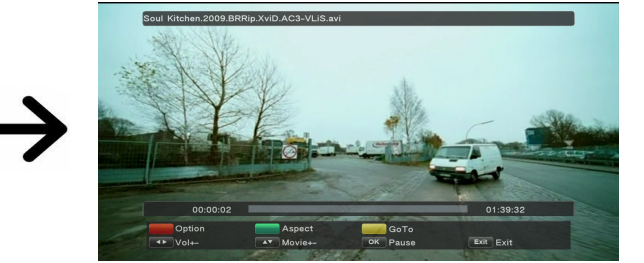

# **Varování:**

- Přehrávání některých souborů může selhat nebo může být nesprávné.
- Obsah chráněné kopie nebude hrát.
- Při změně zvukové stopy jazyka se můžou vyskytnout problémy (např. Rychlejší/pomalejší přehrávání, zmražení)
- Nemusí se přehrát správně poškozené soubory např. S filmem.
- Při přehrávání videa s vyšším rozlišením než 1920x1080@25/30P či 1280x720@50/60P se můžou vyskytnout problémy
- Nelze zaručit plynulé přehrávání filmů kódovaných v H.264 profilu 4.1 nebo vyšších.
- Přehrávání video souborů z video bitrate 30 MB/s může být nesprávné.

#### **17. Aktualizace**

Toto menu slouží k aktualizaci přijímače. Poslední software by měl být dostupný na stánkách výrobce. Stažená složka se softwarem musí být rozbalená a nahraná na externí USB zařízení. Pak, výběrem doleva/doprava a potvrzením "START" začnete aktualizaci.

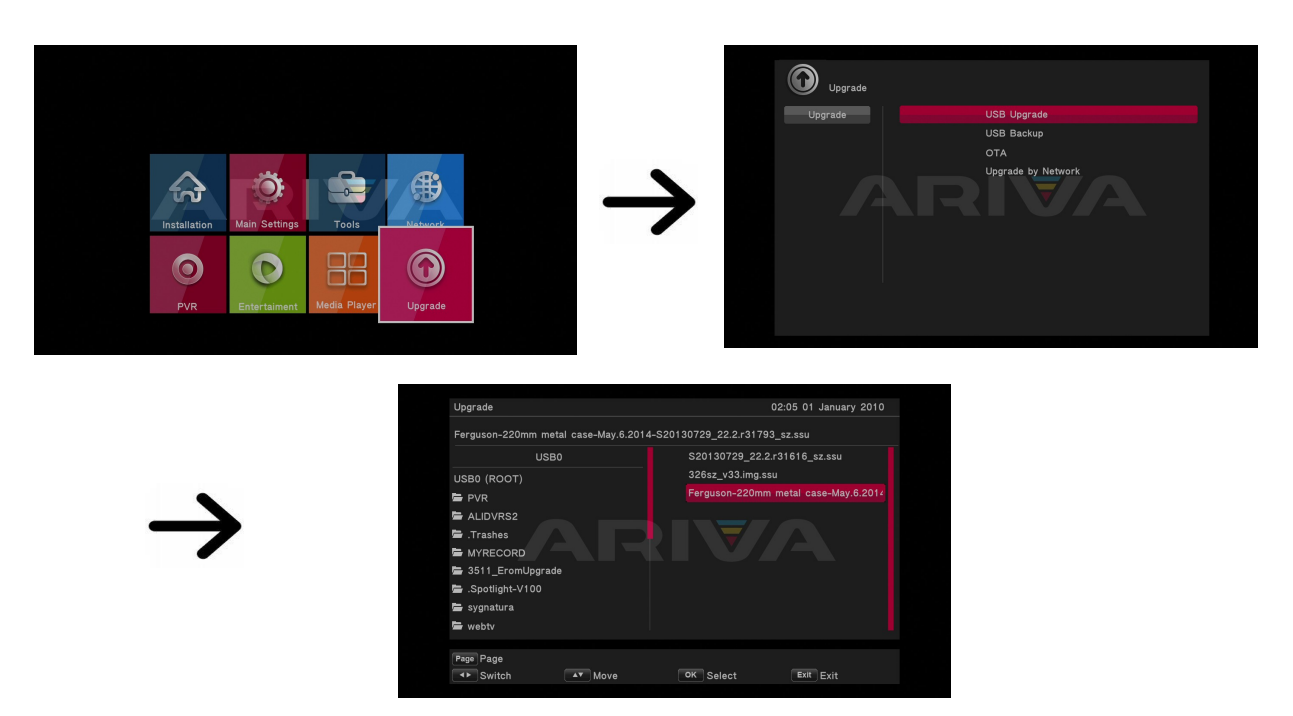

# **18. Základní funkce obsluhované pomocí dálkového ovladače**

**18.1 Guide – průvodce**

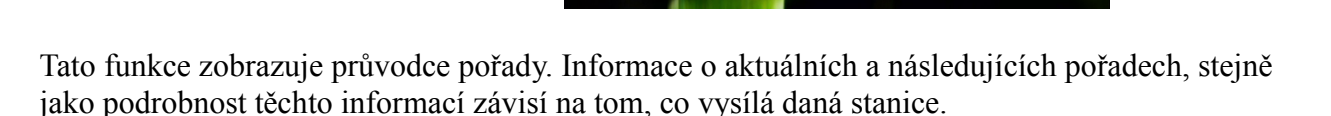

 $\leftrightarrow$  Event

All Sate 0238 VISIT-X.tv

 $\sqrt{\frac{4}{2}}$  Ch+

 $10:19$  $10:20$ Sommergiü

 $10:25$ Die große

 $10:25$ <br> $10:57$ <br> $11:50$ 

 $13:39$ <br> $14:08$ 

OK View

Lebendige Kultur

Po vybrání pořadu můžete využít funkci časovače (žluté tlačítko) za účelem automatického naplánování sledování nebo nahrávání daného pořadu.

 $0241$ 

Zvolte program, který vás zajímá a stiskněte info pro zobrazení podrobných informací o tomto pořadu. Pamatujte že dostupnost těchto informací závisí na tom, co vysílá daná stanice.

# **18.2 Find – vyhledávání**

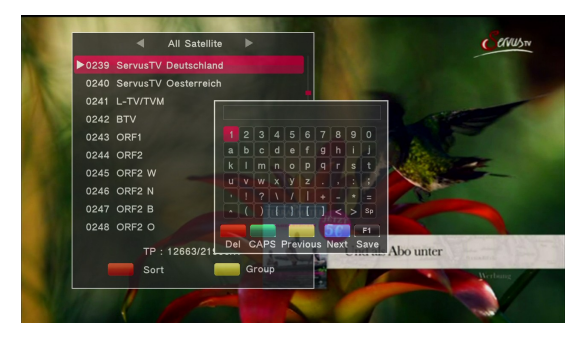

11:00 09 May 2014 2015

Tlačítko FIND spouští funkci rychlého vyhledávání kanálů. Jednotlivá písmena zadejte pomocí numerických tlačítek. Seznam výsledků je aktualizován po přidání každého dalšího písmena.

#### **18.3 TXT – teletext**

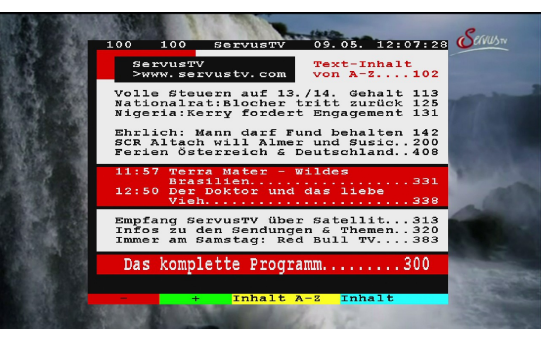

Tato funkce zobrazuje teletext, pokud jej daný kanál vysílá. Pamatujte, že kódování textu (diakritika) je zobrazované v závislosti na nastavení jazyka v příslušném menu!

**18.4 AUDIO**

**18.5 Titulky**

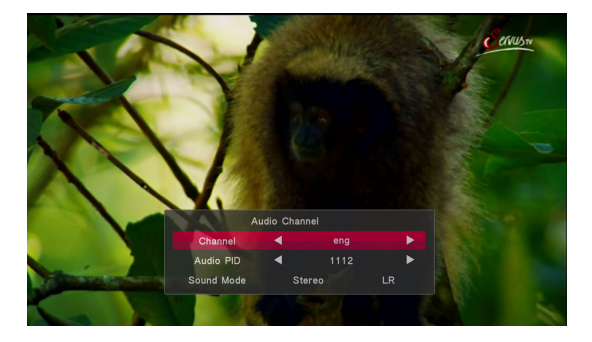

Zelené tlačítko audio zobrazuje okno s dostupnými zobrazuje okno s dostupnými zvukovými stopami. Lze vybrat libovolnou stopu. Pamatujte však, že stopy s prostorovým zvukem AC3 lez přehrát pouze pomocí amplituneru, připojeného k digitálnímu audio výstupu (SPDIF).

Tato funkce ja aktivní rovněž během přehrávání nahrávky, pokud byla tato nahrávka proveden ve formátu TS.

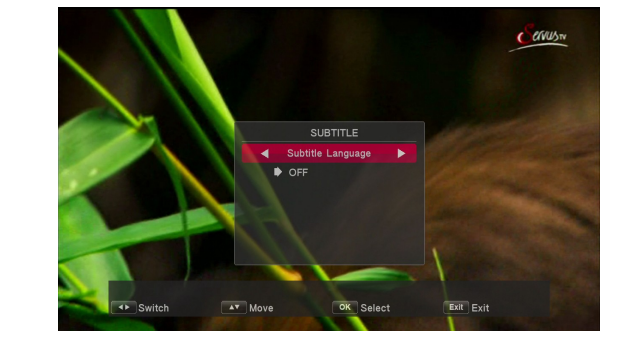

Žluté tlačítko zobrazuje okénko s dostupnými titulky. Lze vybrat libovolné z vysílaných titulků. Pokud jste v příslušném menu nastavili jazyk titulků – bude dána jazyková verze na seznamu automaticky označena. Avšak můžete zvolit kterékoli z vysílaných titulků. Pamatujte, že dostupnost titulků a způsob jejich zobrazení závisí na poskytovateli! Tato funkce je aktivní rovněž během přehrávání nahrávky, pokud byla tato nahrávky provedena ve formátu TS.

# **18.6 REC- nahrávání**

*Tato funkce je aktivní pouze při správně připojené externí USB paměťi!!!*

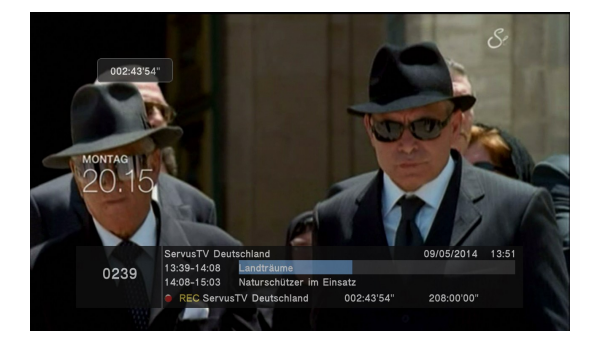

- 1. Vyberte kanál a stiskněte tlačítko REC . Bude zahájeno nahrávání aktuálního kanálu.
- 2. Informační okénko ukáže který program nahráváte a sledujete.
- 3. Pokud chcete nahrávání ukončit, stiskněte STOP a potvrďte.

*Pamatujte, že během nahrávání může být skryta informační lišta o nahrávání (tlačítko BACK), pokud ji chcete znovu vyvolat stiskněte opět tlačítko REC.*

*Prohlížení nahrávky během procesu nahrávání*

- *1. Obsah nahrávky lze prohlížet i během procesu nahrávání.*
- *2. K navigaci v rámci aktuální nahrávky použijte tlačítka Fast Forward (FF, Přetáčení dopředu) nebo Rewind (REW , Přetáčení dozadu). Pro zahájení přehrávání od zvoleného momentu stiskněte PLAY.*
	- **18.7 Pause posun v čase**

*Tato funkce je aktivní pouze při správně připojené externí USB paměťi!!!*

Režim časového posunu umožňuje uživateli ovládat televizní vysílání, jeho "pozastavení" a obnovení od momentu zastavení. Po zapnutí režimu časového posunu přijímač Ferguson nepřetržitě ukládá signál z družice do vyrovnávací paměti. Tato paměť je vytvořena automaticky na externím USB paměťovém médiu.

#### **Pozastavení televizního vysílání**

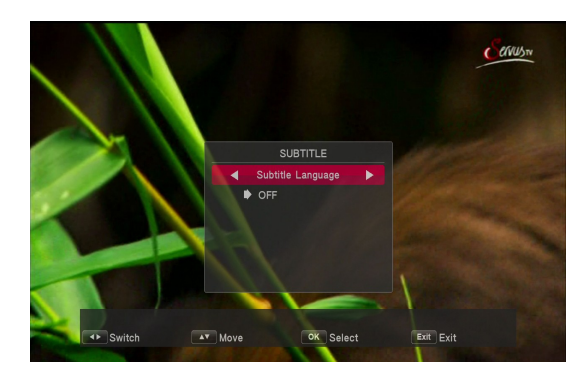

- 1. Stiskněte tlačítko Pause
- 2. Na obrazovce se objeví lišta s časovým ukazatelem
- 3. Pro pokračování vysílání stiskněte tlačítko PLAY. Přijímač Ferguson pokračuje v přehrávání přerušeného televizního vysílání.

*Pamatujte, že během přehrávání obsahu může být skryta informační lišta (ke skrytí BACK tlačítko). Pro její obnovení použijte tlačítko PAUSE/PLAY.*

#### **Prohlížení obsahu vyrovnávací paměti časového posunu (přehrávání předchozího televizního vysílání)**

- 1. Zapněte režim časového posunu stisknutím tlačítka PAUSE.
- 2. Obsah vyrovnávací paměti časového posunu lze nyní prohlížet.
- 3. K navigaci v rámci aktuální vyrovnávací paměti použijte tlačítka Přetáčení dopředu a Přetáčení dozadu. Pro zahájení přehrávání od zvoleného momentu stiskněte tlačítko PLAY.

#### **Nahrávání vyrovnávací paměti časového posunu.**

- 1. Tato volba je dostupná, pokud byla zapnuta v menu přijímače.
- 2. Zapněte režim časového posunu stisknutím tlačítka PAUSE.
- 3. Stiskněte REC pro nahrání dosavadního obsahu paměti a pokračování v nahrávání aktuálního kanálu.
- 4. Další operace provádějte stejně jak v případě nahrávání.
- 5. Lze také prohlížet obsah aktuální nahrávky.

#### **Vypnutí režimu časového posunu**

Pro vypnutí časového posunu použijte tlačítko STOP.

*Pamatujte, že pokud k USB portu není připojena žádná externí paměť, slouží tlačítko PAUSE pouze k momentálnímu pozastavení obrazu, tzv. Stop snímek.*

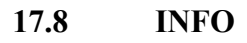

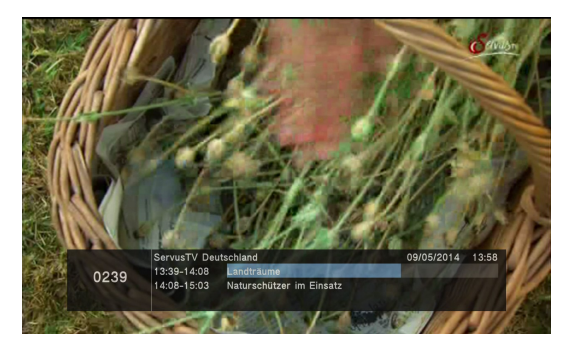

Stisknutím tlačítka INFO zobrazíte lištu s informací o daném kanálu. Zobrazí se také informace o aktuálním a následujícím pořadu (pokud je poskytovatel vysílá)

Dvojnásobné stisknutí zobrazí podrobné informace o aktuálním a následujícím pořadu – pokud je poskytovatel vysílá (zvolit pomocí tlačítek VLEVO/VPRAVO)

**17.9 FAV – oblíbené**

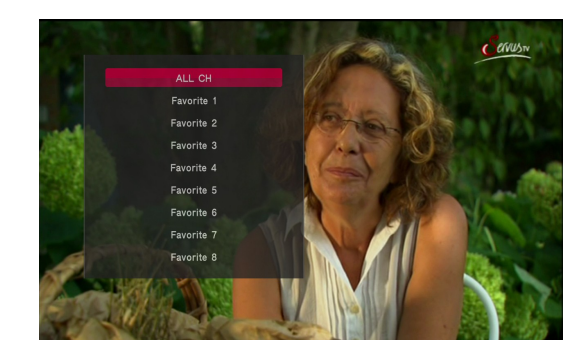

Stisknutím tlačítka FAV zobrazíte okno se skupinami oblíbených kanálů (pokud je uživatel vytvořil)

#### **PŘÍLOHA A – SLOVNÍK POJMŮ**

**CA - Conditional Access** – šifrovací systém používaný za účelem zabezpečení vysílání proti neautorizovanému přístupu. Přístup k takto zabezpečeným kanálům mají pouze abonenti.

**CAM - Conditional Access Module** – modul podmíněného přístupu, elektronické zařízení, které obvykle obsahuje slot pro karty, které umožňují v přijímači vybaveném CI zdířkou přístup k placeným, kódovaným kanálům.

**CI - Common Interface** – CI zdířky digitálních přijímačů slouží k instalaci modulů podmíněného přístupu CAMa takto umožňují příjem placených, kódovaných kanálů pomocí těchto modulů.

**DVB-S** standard Digital Video Broadcasting definující modulaci, korekci chyb v satelitním přenosu. V DVB-S mohou být k přenosu kanálu pomocí operátora použity jak režimy MCPC, tak i SCPC. Jako proud pro přenos je používán MPEG-2.

**Guide - Electronic Programme Guide** – Elektronický průvodce pořady – služba prezentující na obrazovce televize podrobné informace o aktuálním a příštích pořadech.

**FTA - Free-to-air** – televizní a rozhlasové nekódované kanály, které mohou být přijímány na každém přijímači.

**LNB - low-noise block converter** – konvertor – zpracovává satelitní signál a poté jej posílá souosým kabelem do tuneru. Základními parametry jsou: zesílení, součinitel šumů, odběr proudu.

**MCPC -** multiple channels per carrier – na dané frekvenci (transpondéru) je vysílán více než jeden signál (kanál). Všechny tyto kanály tvoří jeden datový proud, který je po modulaci vysílán na jedné frekvenci.

**Monoblok –** zařízení, které spojuje v jednom krytu dva konvertory a přepínač DiSEqC. Konvertory jsou určeny k příjmu signálu ze dvou družic majících podobnou polohu na oběžné dráze.

**Pay-TV –** Placená digitální televize, k níž mají přístup pouze abonenti. Služba poskytovaná pomocí satelitního, pozemního, kabelového nebo internetového vysílání.

**SCPC - Single channel per carrier** - na dané frekvenci (transpondéru) je vysílán pouze jeden signál (kanál).

**STB - Set-top box** – je elektronické zařízení připojené k televizi, které přetváří signál ze satelitní nebo pozemní antény, kabelové televize nebo ze sítě. Umožňuje přehrávat video a zvuk.

**TP - Transponder** – jedno z mnoha bezdrátových komunikačních zařízení, relé, které automaticky přijímá, moduluje, zesiluje a odpovídá na signál vysílaný v reálném čase na konkrétní frekvenci. Termín pochází ze slovního spojení transmitter a responder. Přes každý transpondér je obvykle posíláno mnoho komprimovaných digitálních kanálů.

**DiSEqC** - (Digital Satellite Equipment Control) komunikační protokol, používaný mezi satelitním přijímačem a zařízeními typu přepínače, natáčecího zařízení který umožňuje přepínat mezi zdroji televizního signálu nebo ovládání antény.

**USALS** - (Universal Satellites Automatic Location System) – komunikační protokol používaný mezi satelitním přijímačem a natáčecím zařízením, umožňující ovládat natáčecí zařízení pomocí přijímače. Je používán v kombinaci s protokolem DiSEqC 1.2.